Export LC Drawing User Guide Oracle Banking Trade Finance Process Management Release 14.4.0.0.0

Part No. F30794-01

May 2020

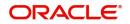

Oracle Banking Trade Finance Process Management Oracle Financial Services Software Limited

Oracle Park Off Western Express Highway Goregaon (East) Mumbai, Maharashtra 400 063 India Worldwide Inquiries: Phone: +91 22 6718 3000 Fax: +91 22 6718 3001 www.oracle.com/financialservices/

Copyright © 2018-2019, Oracle and/or its affiliates. All rights reserved.

Oracle and Java are registered trademarks of Oracle and/or its affiliates. Other names may be trademarks of their respective owners.

U.S. GOVERNMENT END USERS: Oracle programs, including any operating system, integrated software, any programs installed on the hardware, and/or documentation, delivered to U.S. Government end users are "commercial computer software" pursuant to the applicable Federal Acquisition Regulation and agency-specific supplemental regulations. As such, use, duplication, disclosure, modification, and adaptation of the programs, including any operating system, integrated software, any programs installed on the hardware, and/or documentation, shall be subject to license terms and license restrictions applicable to the programs. No other rights are granted to the U.S. Government.

This software or hardware is developed for general use in a variety of information management applications. It is not developed or intended for use in any inherently dangerous applications, including applications that may create a risk of personal injury. If you use this software or hardware in dangerous applications, then you shall be responsible to take all appropriate failsafe, backup, redundancy, and other measures to ensure its safe use. Oracle Corporation and its affiliates disclaim any liability for any damages caused by use of this software or hardware in dangerous applications.

This software and related documentation are provided under a license agreement containing restrictions on use and disclosure and are protected by intellectual property laws. Except as expressly permitted in your license agreement or allowed by law, you may not use, copy, reproduce, translate, broadcast, modify, license, transmit, distribute, exhibit, perform, publish or display any part, in any form, or by any means. Reverse engineering, disassembly, or decompilation of this software, unless required by law for interoperability, is prohibited.

The information contained herein is subject to change without notice and is not warranted to be error-free. If you find any errors, please report them to us in writing.

This software or hardware and documentation may provide access to or information on content, products and services from third parties. Oracle Corporation and its affiliates are not responsible for and expressly disclaim all warranties of any kind with respect to third-party content, products, and services. Oracle Corporation and its affiliates will not be responsible for any loss, costs, or damages incurred due to your access to or use of third-party content, products, or services.

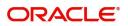

# Contents

| Overview                       |                  |
|--------------------------------|------------------|
|                                |                  |
|                                |                  |
| Export LC Drawing              |                  |
|                                |                  |
| 0                              |                  |
|                                |                  |
| C C                            |                  |
|                                |                  |
|                                |                  |
|                                |                  |
|                                |                  |
| •                              |                  |
| Discrepancy Details            |                  |
|                                |                  |
| Additional Details             |                  |
| Maturity Details               |                  |
| Summary                        |                  |
| -                              |                  |
| Main Details                   |                  |
| Document Details               |                  |
| Additional Conditions          |                  |
| Shipment Details               |                  |
| Discrepancy Details            |                  |
| Maturity Details               |                  |
| Additional Fields              |                  |
| Advices                        |                  |
| Additional Details             |                  |
| Settlement Details             |                  |
| Summary                        |                  |
| Exceptions                     |                  |
| Exception - Amount Block       |                  |
| Exception - Know Your Custon   | ner (KYC) 54     |
| Exception - Limit Check/Credit |                  |
| Multi Level Approval           |                  |
| Authorization Re-Key (Non-On   | line Channel) 58 |
| Summary                        |                  |
| Reject Approval                |                  |
|                                |                  |
| -                              |                  |
| Action Buttons                 |                  |
| Reference and Feedback         |                  |
| References                     |                  |
| Documentation Accessibility    |                  |
| Feedback and Support           |                  |

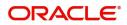

# **Oracle Banking Trade Finance Process Management**

Welcome to the Oracle Banking Trade Finance Process Management (OBTFPM) User Guide. This guide provides an overview on the OBTFPM application and takes you through the various steps involved in creating and processing trade finance transactions.

This document will take you through following activities in OBTFPM:

- To create and handle trade finance transaction.
- Help users to conveniently create and process trade finance transaction

#### Overview

OBTFPM is a trade finance middle office platform, which enables bank to streamline the trade finance operations. OBTFPM enables the customers to send request for new trade finance transaction either by visiting the branch (offline channels) or through SWIFT/Trade Portal/other external systems (online channels).

### **Benefits**

OBTFPM helps banks to manage trade finance operations across the globe in different currencies. OBTFPM allows you to:

- Handle all trade finance transactions in a single platform.
- Provides support for limit verification and limit earmarking.
- Provide amount block support for customer account.
- Provides acknowledgement to customers.
- Enables the user to upload related documents during transaction.
- Enables to Integrate with back end applications for tracking limits, creating limit earmarks, amount blocks, checking KYC, AML and Sanction checks status.
- Create, track and close exceptions for the above checks.
- Enables to use customer specific templates for fast and easy processing of trade transactions that reoccur periodically.

#### **Key Features**

- Stand-alone system that can be paired with any back end application.
- Minimum changes required to integrate with bank's existing core systems.
- Faster time to market.
- Capable to interface with corporate ERP and SWIFT to Corporate.
- Highly configurable based on bank specific needs.
- Flexibility in modifying processes.

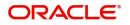

# **Export LC Drawing**

Drawings under Export LC is initiated on account of receipt of documents under LC from the beneficiary to negotiating bank.

This section contains the following topics:

| Registration         | Scrutiny        |
|----------------------|-----------------|
| Data Enrichment      | Exceptions      |
| Multi Level Approval | Reject Approval |

# Registration

During Registration stage, user can capture the basic details and upload the documents received from beneficiary. It also enables the user to capture some additional product related details as an option. On submit of the request the request will be available for an LC expert to handle the request in the next stage.

1. Using the entitled login credentials for Registration stage, login to the OBTFPM application.

| 🗗 FuTura Bank |
|---------------|
| Sign In       |
| User Name *   |
| SRIDHAR       |
| Password *    |
|               |
|               |
| Sign In       |
| Cancel        |

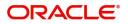

| 😑 🍞 FuTura Bank  | Dashboard                      |                         |                           | 血              | Bank Futura - (203) 04/13/18    | SHUBHAM      |
|------------------|--------------------------------|-------------------------|---------------------------|----------------|---------------------------------|--------------|
| Core Maintenance | Draft Confirmation Pending     | o ×                     | Hand-off Failure          | o ×            | Priority Details                | <b>o</b> × + |
| Dushboard        | Drait Commation Pending        | · ·                     | Hand-on Pallure           | • •            | Priority Details                |              |
| Maintenance      | Customer Name Application Date | ¢                       | Branch Process Name       | Stage Name     | Branch Process Name             | Stage Name   |
| Tasks >          | EMR & CO 25-06-2018            | G                       | Bank Futura NA            | Retry HandOf   | Bank Futura NA                  | Amount Blo   |
| Trade Finance    | NA 25-06-2018                  | G                       |                           |                | Bank Futura NA                  | Amount Bio   |
|                  | NA 21-05-2018                  | G                       |                           |                |                                 |              |
|                  |                                | _                       |                           |                | 004 NA                          | Loan Applic  |
|                  | -                              |                         |                           |                | -                               |              |
|                  | High Value Transactions        | o ×                     | SLA Breach Details        | o ×            | Priority Summary Cucumber Te    | * © ×        |
|                  | 140K                           |                         | Customer Name SLA Breache | ed(mins) Prior | Branch Process Name             | Stage Name   |
|                  | 100K                           |                         | NA 23474 H                | KEERTIV01      |                                 |              |
|                  |                                | <ul> <li>G8P</li> </ul> | HSBC BANK 26667 M         | SHUBHAM        | 203 Cucumber Testing            | test descrip |
|                  | 20K CCCCCO.                    |                         | WALL MART 23495           | SHUBHAM        |                                 |              |
|                  | -20K<br>-2 0 2 4 6 8 10 12     |                         | EMR & CO 26780 M          | GOPINATH01     |                                 |              |
|                  | _                              |                         | _                         |                | _                               |              |
|                  | Hold Transactions              | ¢ ×                     | SLA Status Cucumber Test  | ting 🗢 🗸       | Tasks Detailed Cucumber Testing | . ♥ ×        |
|                  | Branch Process Name Stage N    | ame                     |                           |                | Process Reference Number        | Proc         |

### 2. On login, user must be able to view the dashboard screen with widgets as mapped to the user.

3. Click Trade Finance> Export - Documentary Credit> Export LC Drawings.

| 😑 🌈 FuTura Bank        | Dashboard                    |                                                   | m FBN UK (GS1) 🛗 Feb 1, 2019        |
|------------------------|------------------------------|---------------------------------------------------|-------------------------------------|
| Core Maintenance       | High Value Transactions      | × SLA Breach Details ×                            | SLA Status Summary ×                |
| Dashboard              | right value transactions     | Service and Security                              | Import Documentary Collections      |
| Maintenance            |                              | Customer Name SLA Breached(mins) Priority         |                                     |
| Security Management    |                              | No data to display.                               |                                     |
| Tasks                  | No data to display           |                                                   | Within SLA                          |
| Trade Finance          |                              |                                                   | No data to display Nearing SLA      |
| Bank Guarantee Advice  |                              |                                                   | SLA breached                        |
| Bank Guarantee Issuan  |                              | -                                                 | -                                   |
| Export - Documentary   | Draft Confirmation Pending   |                                                   | ×                                   |
| Export LC Update Draw  |                              | Currency Amount Process Reference Number          | Process Name Branch Name            |
|                        |                              |                                                   |                                     |
| Export LC Advise       | No data to display.          |                                                   |                                     |
| Export LC Amendment    |                              |                                                   |                                     |
| Export LC Amendment    |                              |                                                   |                                     |
| Export LC Cancellation |                              |                                                   |                                     |
| Export LC Drawing      |                              |                                                   |                                     |
| Export LC Liquidation  | Priority Summary             | Import Documentary Collections                    | × ×                                 |
| Import - Documentary   | Branch Process Name Stage Na | Name No of High Priority Items No of Medium Prior | rity Items No of Low Priority Items |
| Import - Documentary   | No data to display.          |                                                   |                                     |
| Swift Processing       |                              |                                                   |                                     |

The Registration stage has two sections Basic Details and LC Details. Let's look at the details of Registration screens below:

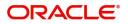

### **Application Details**

| 😑 🍞 FuTura Bank                                                                   | My Tasks |                                               |   |                                |           |         |                                                     |                     | @gmail.        |
|-----------------------------------------------------------------------------------|----------|-----------------------------------------------|---|--------------------------------|-----------|---------|-----------------------------------------------------|---------------------|----------------|
| Export LC Drawing                                                                 |          |                                               |   |                                |           |         | Docu                                                | ments Remarks       | s <sup>e</sup> |
| Application Details                                                               |          |                                               |   |                                |           |         |                                                     |                     |                |
| LC Advised by us *                                                                |          | Export LC Reference Number                    | * | Beneficiary                    |           | _       | Branch                                              |                     |                |
|                                                                                   |          | GS1ELAC19032ABKP                              | 0 | 000262                         | EMR & CO  |         | GS1-FBN UK                                          | $\overline{\nabla}$ |                |
| Priority                                                                          |          | Submission Mode                               |   | Drawing Date                   | *         |         | Document Received Da                                | ate *               |                |
| Medium                                                                            |          | Desk                                          |   | Feb 1, 2019                    |           | <u></u> | Feb 1, 2019                                         | <u></u>             |                |
| GS1ELCD000003799                                                                  |          |                                               |   |                                |           |         |                                                     |                     |                |
| LC Details                                                                        |          |                                               |   |                                | *         |         |                                                     | View LC             | Events         |
| LC Details                                                                        |          | Tenor                                         |   | Product Code                   |           | 0       | Product Description                                 |                     | Events         |
| LC Details<br>Document Received<br>First                                          | ×        | Sight                                         | × | ESUC                           |           | 0,      | OUTGOING DOCUME                                     | NTARY SIGHT BIL     | Events         |
| LC Details<br>Document Received<br>First<br>Drawing Reference                     | Ŧ        | Sight<br>Applicant                            |   | ESUC<br>Issuing Bank           |           |         | OUTGOING DOCUMEI<br>Issuing Bank Reference          | NTARY SIGHT BIL     | Events         |
| LC Details<br>Document Received<br>First                                          | v        | Sight                                         | • | ESUC                           |           | <<br>   | OUTGOING DOCUME                                     | NTARY SIGHT BIL     | Events         |
| LC Details<br>Document Received<br>First<br>Drawing Reference<br>GS1ESUC19032A005 |          | Sight Applicant 000263 NESTLE Presenting Bank |   | ESUC<br>Issuing Bank<br>000261 |           |         | OUTGOING DOCUMEI<br>Issuing Bank Reference          | NTARY SIGHT BIL     | Events         |
| LC Details<br>Document Received<br>First<br>Drawing Reference                     | •        | Sight<br>Applicant<br>000263 NESTLE           |   | ESUC<br>Issuing Bank<br>000261 | HSBC BANK |         | OUTGOING DOCUME<br>Issuing Bank Reference<br>000261 | NTARY SIGHT BIL     | Events         |

Provide the Basic Details based on the description in the following table:

| Field                         | Description                                                                                                    | Sample Values |
|-------------------------------|----------------------------------------------------------------------------------------------------|---------------|
| LC Advised by us              | <b>Toggle On:</b> Set the toggle to On, if LC is advised by negotiating bank.                                                                                                    |               |
|                               | <b>Toggle Off</b> : Set the toggle to Off, if LC is not advised by the negotiating bank.                                                                                               |               |
| Export LC Reference<br>Number | Provide the Export LC Reference Number.<br>Alternatively, user can search the export LC<br>reference number using LOV.                                                                 |               |
|                               | In the LOV, user can input Customer ID,<br>Applicant, Currency, Amount and Issue Date to<br>fetch the LC details. Based on the search result,<br>select the applicable LC for drawing. |               |
|                               | <b>Note</b><br>This field is applicable only if LC Advised<br>by us toggle is On.                                                                                                    |               |
| Beneficiary                   | <b>LC Advised by us:</b> Read only field. Beneficiary will be auto-populated based on the selected LC from the LOV.                                                                    |               |
|                               | <b>LC not advised by us:</b> Select the beneficiary customer from the LOV.                                                                                                    |               |
|                               | If beneficiary is a customer of the bank, system<br>will check for valid KYC status. If KYC status is<br>not valid, system will display alert message.                                 |               |

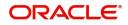

| Field                       | Description                                                                                                    | Sample Values                     |
|-----------------------------|----------------------------------------------------------------------------------------------------|-----------------------------------|
| Branch                      | Read only field.<br>Branch details will be auto-populated based on<br>the selected LC from the LOV.                                                                                                    | 203-Bank<br>Futura -Branch<br>FZ1 |
| Process Reference<br>Number | Unique sequence number for the transaction.<br>This is auto generated by the system based on<br>process name and branch code.                                                                                                    |                                   |
| Priority                    | System will populate the priority of the customer<br>based on priority maintenance. If priority is not<br>maintained for the customer, system will populate<br>'Medium' as the default priority. User can change<br>the priority populated any time before submit. | High                              |
| Submission Mode             | Select the submission mode of Export LC<br>Drawing request. By default the submission mode<br>will have the value as 'Desk'.<br><b>Desk-</b> Request received through Desk<br><b>Courier-</b> Request received through Courier                                     | Desk                              |
| Drawing Date                | By default, the application will display branch's current date and does not enables the user to change the date to any back date.                                                                                                    | 04/13/2018                        |
| Document Received Date      | By default, the application will display branch's current date and does not enables the user to change the date to any back date.                                                                                                    | 04/13/2018                        |

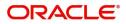

### **Drawing Details**

Registration user can provide drawing details in this section. Alternately, drawing details can be provided by Scrutiny user.

| = 🍞 FuTura Bank          | My Tasks  |                            |         |                 |                 | fbn uk ( | GS1) 🛗 Feb 1, 2019     | sut             | SRIDH/ |     |
|--------------------------|-----------|----------------------------|---------|-----------------|-----------------|----------|------------------------|-----------------|--------|-----|
| Export LC Drawing        |           |                            |         |                 |                 |          | Doc                    | ments Remark    | 5 1    | ``  |
| Application Details      |           |                            |         |                 |                 |          |                        |                 |        |     |
| LC Advised by us *       |           | Export LC Reference Number | *       | Beneficiary     |                 |          | Branch                 |                 |        |     |
|                          |           | GS1ELAC19032ABKP           | 0       | 000262          | EMR & CO        |          | GS1-FBN UK             | v               |        |     |
| Priority                 |           | Submission Mode            |         | Drawing Date *  |                 |          | Document Received Da   | ate *           |        |     |
| Medium                   | v         | Desk                       |         | Feb 1, 2019     |                 |          | Feb 1, 2019            | <b></b>         |        |     |
| Process Reference Number |           |                            |         |                 |                 |          |                        |                 |        |     |
| GS1ELCD000003799         |           |                            |         |                 |                 |          |                        |                 |        |     |
|                          |           |                            |         |                 |                 |          |                        |                 | _      |     |
|                          |           |                            |         |                 |                 |          |                        | View LC         | Events |     |
| ▲ LC Details             |           |                            |         |                 |                 |          |                        |                 |        |     |
| Document Received        |           | Tenor                      |         | Product Code *  |                 |          | Product Description    |                 |        |     |
| First                    | Ŧ         | Sight                      | v       | ESUC            |                 | 0        | OUTGOING DOCUME        | NTARY SIGHT BIL |        |     |
| Drawing Reference        |           | Applicant                  |         | Issuing Bank    |                 |          | Issuing Bank Reference |                 |        |     |
| GS1ESUC19032A005         |           | 000263 NESTLE              |         | 000261          | HSBC BANK       |          | 000261                 |                 |        |     |
| Expiry Date              |           | Presenting Bank            |         | Presenting Bank | Reference Numbe | er       | LC Drawing Amount      |                 |        |     |
| Aug 31, 2019             | <b>**</b> | 000062 9 000062            | 2 🕑     | 12345           |                 |          | GBP ▼                  | £750.00         |        |     |
| Operation Type           |           | Nego/Finance Amount        |         | Unlinked FX Rat | e               |          | Outstanding LC Value   |                 |        |     |
| PUR                      | Ŧ         | GBP ▼                      | £200.00 | 2               | ~ ^             |          | GBP 🔻                  | £1,000.00       |        |     |
| Additional Amount        |           |                            |         |                 |                 |          |                        |                 |        |     |
|                          |           |                            |         |                 |                 |          |                        |                 |        |     |
|                          |           |                            |         |                 |                 |          |                        |                 |        |     |
|                          |           |                            |         |                 |                 |          | Hold Cancel            | Save & Close    | Subr   | mit |

#### Provide the drawing LC Details based on the description in the following table:

| Field                       | Description                                                                                                    | Sample Values |
|-----------------------------|----------------------------------------------------------------------------------------------------|---------------|
| Tenor Type                  | Select the Tenor Type from the LOV: <ul> <li>Sight</li> </ul>                                                        |               |
|                             | <ul><li>Usance</li><li>Mixed</li></ul>                                                                               |               |
| Document Received           | Enables to user to select the number of sets of<br>documents received from the LOV:<br>• First<br>• Second<br>• Both |               |
| Product Code                | Select the product code for the drawing.                                                                             |               |
| Product Description         | Read only field.<br>This field displays the description of the product<br>as per the product code.                   |               |
| Drawing Reference<br>Number | This is auto generated by the back end system.                                                                       |               |

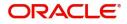

| Field                  | Description                                                                                                    | Sample Values |
|------------------------|----------------------------------------------------------------------------------------------------|---------------|
| Applicant              | LC Advised by us: Read only field.                                                                                                    |               |
|                        | Applicant will be auto-populated based on the selected LC from the LOV.                                                                                                    |               |
|                        | <b>LC not advised by us:</b> Select the applicant from the LOV.                                                                                                    |               |
| Issuing Bank           | LC advised by us: Read only field.                                                                                                    |               |
|                        | Issuing bank will be auto-populated based on the selected LC from the LOV.                                                                                                    |               |
|                        | <b>LC not advised us:</b> Select the issuing bank.<br>Party type with banks will only be displayed in LOV.                                                                           |               |
|                        | The system will display the                                                                                                    |               |
|                        | a) SWIFT code (if available)                                                                                                    |               |
|                        | b) Name and address of the bank                                                                                                    |               |
|                        | On selection of the record if SWIFT code is<br>available then SWIFT code will be populated, if<br>SWIFT code is not available then the bank's<br>name and address will be populated. |               |
| Issuing Bank Reference | LC Advised by us: Read only field.                                                                                                    |               |
|                        | Issuing bank reference will be auto-populated based on the selected LC from the LOV.                                                                                                 |               |
|                        | <b>LC not advised by us:</b> Provide the issuing bank reference number.                                                                                                    |               |
| Expiry Date            | LC Advised by us: Read only field.                                                                                                    |               |
|                        | Expiry Date reference will be auto-populated based on the selected LC from the LOV.                                                                                                  |               |
|                        | LC not advised by us: Provide the expiry date.                                                                                                    |               |
| Presenting Bank        | LC Advised by us: Read only field.                                                                                                    |               |
|                        | Presenting Bank will be auto-populated based on the selected LC from the LOV.                                                                                                    |               |
|                        | <b>LC not advised by us:</b> Select the Presenting Bank from the LOV.                                                                                                    |               |
| Presenting Bank        | LC Advised by us: Read only field.                                                                                                    |               |
| Reference Number       | Presenting Bank Reference number will be auto-<br>populated based on the selected LC from the LOV.                                                                                   |               |
|                        | <b>LC not advised by us:</b> Provide the Presenting Bank Reference Number.                                                                                                    |               |
| LC Drawing Amount      | Provide the amount to be drawn in this drawing.                                                                                                    |               |

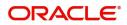

| Field                 | Description                                                                                      | Sample Values |
|-----------------------|--------------------------------------------------------------------------------------------------|---------------|
| Operation Type        | LC Advised by us: Read only field.                                                               |               |
|                       | Operation Type will be auto-populated based on the selected LC from the LOV.                     |               |
|                       | <b>LC not advised by us:</b> Select the operation type from the LOV.                             |               |
| Negotiation/Financing | LC Advised by us: Read only field.                                                               |               |
| Amount                | Negotiation/Financing Amount will be auto-<br>populated based on the selected LC from the LOV.   |               |
|                       | <b>LC not advised by us:</b> Provide the Negotiation/<br>Financing Amount.                       |               |
| Unlinked FX Rate      | LC Advised by us: Read only field.                                                               |               |
|                       | <b>Unlinked FX Rate</b> will be auto-populated based on the selected LC from the LOV.            |               |
|                       | <b>LC not advised by us:</b> Provide the Unlinked FX Rate.                                       |               |
| Outstanding LC Value  | LC Advised by us: Read only field.                                                               |               |
|                       | Outstanding LC Value reference will be auto-<br>populated based on the selected LC from the LOV. |               |
|                       | <b>LC not advised by us:</b> Provide the outstanding LC value.                                   |               |
| Additional Amount     | This field enables user to provide any additional amount to be processed under this LC drawing.  |               |

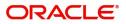

### Miscellaneous

| 😑 🌈 FuTura Bank 🛛 My Tasks |                            |             |               |              | fbn u      | K (GS1) 👘 Feb 1, 2019    | SRIDHAR0<br>subham@gmail.co |
|----------------------------|----------------------------|-------------|---------------|--------------|------------|--------------------------|-----------------------------|
| Export LC Drawing          |                            |             |               |              |            | Documents                | Remarks 🔎                   |
| Application Details        |                            |             |               |              |            |                          |                             |
| LC Advised by us *         | Export LC Reference Number | Beneficiary |               |              | Branch     |                          |                             |
|                            | GS1ELAC190322003           | 0           | 000262        | EMR & CO     |            | GS1-FBN UK               | ~                           |
| Priority                   | Submission Mode            |             | Drawing Date  | *            |            | Document Received Date * |                             |
| Medium 💌                   | Desk                       |             | Feb 1, 2019   |              | <b>***</b> | Feb 1, 2019              | iiii                        |
| Process Reference Number   |                            |             |               |              |            |                          |                             |
| GS1ELCDR0024204            |                            |             |               |              |            |                          |                             |
| LC Details                 | Tenor                      |             | Product Code  | *            |            | Product Description      | iew LC LC Events            |
| First 💌                    | Sight                      |             | ESUC          |              | 0          | OUTGOING DOCUMENTARY     | SIGHT BIL                   |
| Drawing Reference          | Applicant                  |             | Issuing Bank  |              |            | Issuing Bank Reference   |                             |
| GS1ESUC190322003           | 000264 Marks and           | Spen 🎦      | 000267        | DEUTSCHE BAN |            | 1234                     |                             |
| Expiry Date                | LC Drawing Amount          |             |               |              |            | Nego/Finance Amount      |                             |
| May 31, 2019               | GBP ▼ £                    | 15,000.00   |               |              | T          | v                        |                             |
| Unlinked FX Rate           | Outstanding LC Value       |             | Additional An | nount        |            |                          |                             |
| ~ ^                        | GBP 🔻                      | £0.00       | <b>T</b>      |              |            | Hold Cancel S            | ave & Close Submit          |

Provide the Miscellaneous Details based on the description in the following table:

| Field           | Description                                                                                                    | Sample Values |
|-----------------|----------------------------------------------------------------------------------------------------|---------------|
| Documents       | Upload the documents received under the LC.                                                                                                    |               |
| Remarks         | Provide any additional information regarding the drawing. This information can be viewed by other users processing the request.                                                   |               |
| View LC         | Enables the user to view the latest LC values displayed in the respective fields. All fields displayed in LC details section are read only fields.                                |               |
| Fetch LC Events | On click, system will display the details of LC issuance, amendments (if any), drawings (if any) and liquidations if any under the LC in chronological sequence from LC Issuance. |               |
| Action Buttons  |                                                                                                    |               |
| Submit          | On submit, task will get moved to next logical stage of Export LC Drawing.                                                                                                    |               |
|                 | If mandatory fields have not been captured,<br>system will display an error message until the<br>mandatory fields data are provided.                                              |               |
| Save & Close    | Save the information provided and holds the task<br>in you queue for working later.                                                                                               |               |
|                 | This option will not submit the request.                                                                                                    |               |
| Cancel          | Cancels the Export LC Drawing Registration stage inputs.                                                                                                    |               |

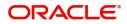

| Field     | Description                                                                                                    | Sample Values |
|-----------|----------------------------------------------------------------------------------------------------|---------------|
| Hold      | The details provided will be registered and status<br>will be on hold.<br>This option is used, if there are any pending<br>information yet to be received from applicant and<br>appropriate remarks must be provided. |               |
| Checklist | Make sure that the details in the checklist are completed and acknowledge. If mandatory checklist items are not marked, system will display an error on submit.                                                       |               |

# Scrutiny

On successful completion of Registration of an Export LC Drawing request, the request moves to Scrutiny stage. At this stage the gathered information during Registration are scrutinized.

The following steps enable the user to acquire the task available-at Scrutiny stage:

1. Using the entitled login credentials for Scrutiny stage, login to the OBTFPM application.

| 🕝 FuTura Bank |  |
|---------------|--|
| Sign In       |  |
| User Name *   |  |
| SRIDHAR       |  |
| Password *    |  |
|               |  |
|               |  |
| Sign In       |  |
|               |  |

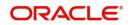

| e Maintenance   | <u> </u> | Draft Confirmation Pe    | ending 4         | ×     | Hand-off Failure |                | Ø ×           | Priority Details |                | Ø ×          |  |
|-----------------|----------|--------------------------|------------------|-------|------------------|----------------|---------------|------------------|----------------|--------------|--|
| hboard          |          | Customer Name            | Application Date |       | Branch           | Process Name   | Stage Name    | Branch           | Process Name   | Stage Name   |  |
| ntenance        |          | Customet Name            | opplication pare |       | branch           | Process Marine | stage name    | branch           | TRUESS Marine  | Stage Harts  |  |
|                 | •        | EMR & CO                 | 25-06-2018       | G     | Bank Futura      | NA             | Retry HandOf  | Bank Futura      | NA             | Amount Blo   |  |
| Trade Finance 🕨 |          | NA                       | 25-06-2018       | G     |                  |                |               | Bank Futura      | NA             | Amount Bio   |  |
|                 |          | NA                       | 21-06-2018       | G     |                  |                |               | 004              | NA             | Loan Applic  |  |
|                 |          |                          |                  | -     |                  |                |               | 004              | _              | coan Applic  |  |
|                 |          | High Maless Transmission |                  | ×     | CLI David David  |                | 0 ×           |                  |                | <b>A v</b>   |  |
|                 |          | High Value Transactio    | ons              | · ^   | SLA Breach Detai | 15             | × ^           | Priority Summar  | Cucumber Te    | • • ^        |  |
|                 |          | 140K                     |                  |       | Customer Name    | SLA Breached   | t(mins) Prior | Branch Pre       | ocess Name     | Stage Name   |  |
|                 |          | 60K                      |                  |       | NA               | 23474 H        | KEERTIV01     | 203 Cu           | cumber Testing | test descrip |  |
|                 |          |                          |                  | • G8P | HSBC BANK        | 26667 M        | SHUBHAM       | 200 00           | compet resony  | test descrip |  |
|                 |          | -20K                     | ICCCO.           |       | WALL MART        | 23495          | SHUBHAM       |                  |                |              |  |
|                 |          | -2 0 2 4                 | 6 8 10 12        |       | EMR & CO         | 26780 M        | GOPINATH01    |                  |                |              |  |
|                 |          |                          | _                |       |                  | -              |               |                  | -              |              |  |

#### 2. On login, user must be able to view the dashboard screen with widgets as mapped to the user.

3. Click Trade Finance> Tasks> Free Tasks.

| 😑 🍞 FuTura Ba       | ank | Free | Tasks          |                     |                    |          |                   |             | fbn Uk              | SRIDHAR01<br>subham@gmail.com |                     |
|---------------------|-----|------|----------------|---------------------|--------------------|----------|-------------------|-------------|---------------------|-------------------------------|---------------------|
| Core Maintenance    |     |      | C Refresh      | -O- Acou            | ire 👌 Delegate     | ① Reassi | gn 🕴 Flow Diagram |             |                     |                               |                     |
| Dashboard           |     |      |                |                     |                    |          |                   |             |                     |                               |                     |
| Maintenance         |     | •    | Action         | Priority            | Application Number | Branch   | Customer Number   | Amount      | Process Name        | Stage                         | Back Office Ref No. |
| Maintenance         |     |      | Acquire & Edit | М                   | GS1ELCD000006388   | GS1      | 000262            | £750.00     | Export LC Drawing   | Scrutiny                      | GS1ESUN19032ASJU    |
| Security Management |     |      | Acquire & Edit |                     | GS1ELCD000006386   | GS1      | 000262            | £15,000.00  | Export LC Drawing   | Registration                  | GS1ELAC190322003    |
| Tasks               | -   |      | Acquire & Edit |                     | GS1ILCD000006378   | GS1      | 000343            | £10,000.00  | Import LC Drawing   | Registration                  | NA                  |
|                     | _   |      | Acquire & Edit | М                   | GS1ILCI000006377   | GS1      | 000262            | £10.00      | Import LC Issuance  | Registration                  | NA                  |
| Free Tasks          |     |      | Acquire & Edit | М                   | GS1ELCA000006268   | GS1      | 000263            | £25,000.00  | Export LC Advising  | Approval1                     | GS1ELAC19032BMNV    |
| Hold Tasks          |     |      | Acquire & Edit |                     | GS1ELCA000006285   | GS1      | 000263            | £100,000.00 | Export LC Amendment | Scrutiny                      | GS1ELAC19032BN15    |
| My Tasks            |     | Pag  | e 1 of 1 (1-10 | ) of 10 items       | ) K < 1 > >        | ć.       |                   |             |                     |                               |                     |
| Search              |     |      | revious 1 - 10 | of <b>2865</b> reco | ords Next          |          |                   |             |                     |                               |                     |
| Supervisor Tasks    |     |      | evious 1 100   | 01 2000 1000        | Next               |          |                   |             |                     |                               |                     |
| Trade Finance       |     |      |                |                     |                    |          |                   |             |                     |                               |                     |

4. Select the appropriate task and click **Acquire & Edit** to edit the task or click **Acquire** to edit the task from **My Tasks**.

| 😑 🍞 FuTura Bo       | ank | Free | ree Tasks 🏦 FBN UK (GS1) 🗮 Feb 1, 2019 |                    |                    |                              |                   |             |                     |              | SRIDHAR01<br>subham@gmail.com |
|---------------------|-----|------|----------------------------------------|--------------------|--------------------|------------------------------|-------------------|-------------|---------------------|--------------|-------------------------------|
| Core Maintenance    | •   |      | C Refresh                              | - Acqu             | ire 🔥 Delegate     | <ol> <li>Reassion</li> </ol> | an 🕴 Flow Diagram |             |                     |              |                               |
| Dashboard           |     | _    |                                        |                    |                    |                              |                   |             |                     |              |                               |
| Maintenance         |     | =    | Action                                 | Priority           | Application Number | Branch                       | Customer Number   | Amount      | Process Name        | Stage        | Back Office Ref No.           |
| Maintenance         | · · |      | Acquire & Edit                         | М                  | GS1ELCD000006388   | GS1                          | 000262            | £750.00     | Export LC Drawing   | Scrutiny     | GS1ESUN19032ASJU              |
| Security Management | •   |      | Acquire & Edit                         |                    | GS1ELCD000006386   | GS1                          | 000262            | £15,000.00  | Export LC Drawing   | Registration | GS1ELAC190322003              |
| Tasks               | -   |      | Acquire & Edit                         |                    | GS1ILCD000006378   | GS1                          | 000343            | £10,000.00  | Import LC Drawing   | Registration | NA                            |
|                     |     |      | Acquire & Edit                         | М                  | GS1ILCI000006377   | GS1                          | 000262            | £10.00      | Import LC Issuance  | Registration | NA                            |
| Free Tasks          |     |      | Acquire & Edit                         | М                  | GS1ELCA000006268   | GS1                          | 000263            | £25,000.00  | Export LC Advising  | Approval1    | GS1ELAC19032BMNV              |
| Hold Tasks          |     |      | Acquire & Edit                         |                    | GS1ELCA000006285   | GS1                          | 000263            | £100,000.00 | Export LC Amendment | Scrutiny     | GS1ELAC19032BN15              |
| My Tasks            |     | Pag  | e 1 of 1 (1-10                         | of 10 item         | ;) K < 1 >         | к                            |                   |             |                     |              | -                             |
| Search              |     |      |                                        |                    |                    |                              |                   |             |                     |              |                               |
| Supervisor Tasks    |     | Pr   | evious 1 - 10 d                        | of <b>2865</b> rec | ords Next          |                              |                   |             |                     |              |                               |
| Trade Finance       | ×   |      |                                        |                    |                    |                              |                   |             |                     |              |                               |

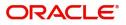

5. The acquired task will be available in My Tasks tab. Click Edit to scrutinize the registered task.

| 😑 🍞 FuTura Bank      | My Tasks    |                |                    |        |                 |        |         | fbi               | N UK (GS1) 👘 Feb 1, 2019 | SRIDHAR01<br>subham@gmail.com |
|----------------------|-------------|----------------|--------------------|--------|-----------------|--------|---------|-------------------|--------------------------|-------------------------------|
| Core Maintenance     | C Refi      | resh 🗠         | Release 🕴 Flow D   | agram  |                 |        |         |                   |                          |                               |
| Dashboard            |             |                |                    | 5      | 1               |        |         |                   |                          |                               |
| Maintenance <        |             | Priority       | Application Number | Branch | Customer Number | Amount |         | Process Name      | Stage                    | Back Office Ref No.           |
| Security Management  | Edit        | м              | GS1ELCD000006391   | GS1    | 000262          |        | £750.00 | Export LC Drawing | Scrutiny                 | GS1ESUN19032ASJV              |
| Secondy management y |             |                |                    |        |                 |        |         |                   |                          |                               |
| Tasks 🔻              |             |                |                    |        |                 |        |         |                   |                          |                               |
| Free Tasks           |             |                |                    |        |                 |        |         |                   |                          |                               |
| Hold Tasks           |             |                |                    |        |                 |        |         |                   |                          |                               |
| My Tasks             | Page 1 of 1 | (1 of 1 iter   | ns) K < 1 >        | К      |                 |        |         |                   |                          |                               |
| Search               | Previous    | 1 - 1 of 1 rec | cords Next         |        |                 |        |         |                   |                          |                               |
| Supervisor Tasks     | Previous    |                | Next               |        |                 |        |         |                   |                          |                               |
| Trade Finance        |             |                |                    |        |                 |        |         |                   |                          |                               |

The Scrutiny stage has following hops for data capture:

- Main Details
- Document Details
- Shipment Details
- Additional Conditions
- Discrepancy Details
- Additional Fields
- Additional Details
- Maturity Details
- Summary

Let's look at the details for Scrutiny stage. User can enter/update the following fields. Some of the fields that are already having value from Registration/online channels may not be editable.

#### Main Details

Main details section has two sub section as follows:

- Application Details
- LC Details

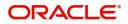

### **Application Details**

All fields displayed under Application Details section, would be read only except for the **Priority**. Refer to Application Details for more information of the fields.

| /ain Details          |                          |                              |        |                              |      |                          |              |
|-----------------------|--------------------------|------------------------------|--------|------------------------------|------|--------------------------|--------------|
|                       | Main Details             |                              |        |                              |      |                          | Scr          |
| Document Details      | Application Details      |                              |        |                              |      |                          |              |
| Shipment Details      | LC Advised by us *       | Export LC Reference Number * |        | Beneficiary                  | -    | Branch                   |              |
| Additional Conditions |                          | GS1ELAC19032ABKR             | 0      | 000262 EMR & CO              |      | GS1-FBN UK               | v            |
| Discrepancy Details   | Priority                 | Submission Mode              |        | Drawing Date *               |      | Document Received Date * |              |
| Additional Fields     | Medium                   | Desk                         | ~      | Feb 1, 2019                  | 曲    | Feb 1, 2019              | 曲            |
| Additional Details    | Process Reference Number |                              |        |                              |      |                          |              |
| Maturity Details      | GS1ELCD000006391         |                              |        |                              |      |                          |              |
| Summary               | 1                        |                              |        |                              |      |                          |              |
|                       | ⊿ LC Details             |                              |        | 1000                         |      |                          |              |
|                       | Document Received        | Tenor *                      |        | Product Code *               | 0    | Product Description      |              |
|                       | First                    | Sight                        | Υ.     | ESUN                         | 0    | OUTGOING DOCUMENTAR      | RY SIGHT BIL |
|                       | Drawing Reference        | Applicant                    |        | Issuing Bank                 |      | Issuing Bank Reference   |              |
|                       | GS1ESUN19032ASJV         | 000263 NESTLE                |        | 000261 HSBC BANK             | < 🔁  | 000261                   |              |
|                       | Expiry Date              | Presenting Bank              | _      | Presenting Bank Reference Nu | mber | LC Drawing Amount *      |              |
|                       | Aug 31, 2019             | 000261 <b>Q</b> HSBCGB11.    | oc ┣   | 65636                        |      | GBP 🔻                    | £750.00      |
|                       | Operation Type           | Nego/Finance Amount          |        | Unlinked FX Rate             |      | Outstanding LC Value     |              |
|                       | NEG                      | GBP ▼ £                      | 750.00 | 2 🗸                          | ^    | GBP 🔻                    | £1,000.00    |
|                       | Additional Amount        |                              |        |                              |      |                          |              |
|                       | Ŧ                        |                              |        |                              |      |                          |              |
|                       | Additional Amount        | GBP ▼ £                      | 750.00 | 2 🗸                          | ^    | GBP 🔻                    | £1,          |

### **Drawing Details**

The fields listed under this section are same as the fields listed under the Drawing Details section in Registration. Refer to Drawing Details for more information of the fields. During Registration, if user has not captured input, then user can capture the details in this section.

| iny :: Application No: GS1ELCD0000063 |                                                                                                    |                                                                                                    |                                                                                                    | Documents                                                                                                    | Remark                                                                                                    | s 🚺 🏜 Aud                                                                                                    | lit 🛛 🚺 View LC                                                                                                    |
|---------------------------------------|----------------------------------------------------------------------------------------------------|----------------------------------------------------------------------------------------------------|----------------------------------------------------------------------------------------------------|----------------------------------------------------------------------------------------------------|----------------------------------------------------------------------------------------------------|----------------------------------------------------------------------------------------------------|----------------------------------------------------------------------------------------------------|
| Main Details                          |                                                                                                    |                                                                                                    |                                                                                                    |                                                                                                    |                                                                                                    |                                                                                                    | Scr                                                                                                    |
| Application Details                   |                                                                                                    |                                                                                                    |                                                                                                    |                                                                                                    |                                                                                                    |                                                                                                    |                                                                                                    |
| LC Advised by us *                    | Export LC Reference Number *                                                                                                    |                                                                                                    | Beneficiary                                                                                                    |                                                                                                    | E                                                                                                    | Branch                                                                                                    |                                                                                                    |
|                                       | GS1ELAC19032ABKR                                                                                                    | 0                                                                                                    | 000262                                                                                                    | EMR & CO                                                                                                    | 2                                                                                                    | GS1-FBN UK                                                                                                    | v.                                                                                                    |
| Priority                              | Submission Mode                                                                                                    |                                                                                                    | Drawing Date *                                                                                                    |                                                                                                    |                                                                                                    | Document Received Da                                                                                                    | ate *                                                                                                    |
| Medium                                | Desk                                                                                                    | v                                                                                                    | Feb 1, 2019                                                                                                    | 1                                                                                                    | ***                                                                                                    | Feb 1, 2019                                                                                                    | <u> </u>                                                                                                    |
| Process Reference Number              |                                                                                                    |                                                                                                    |                                                                                                    |                                                                                                    |                                                                                                    |                                                                                                    |                                                                                                    |
| GS1ELCD000006391                      |                                                                                                    |                                                                                                    |                                                                                                    |                                                                                                    |                                                                                                    |                                                                                                    |                                                                                                    |
|                                       |                                                                                                    |                                                                                                    |                                                                                                    |                                                                                                    |                                                                                                    |                                                                                                    |                                                                                                    |
|                                       | - *                                                                                                    |                                                                                                    |                                                                                                    |                                                                                                    |                                                                                                    |                                                                                                    |                                                                                                    |
|                                       |                                                                                                    |                                                                                                    |                                                                                                    |                                                                                                    |                                                                                                    |                                                                                                    |                                                                                                    |
|                                       |                                                                                                    |                                                                                                    |                                                                                                    |                                                                                                    |                                                                                                    |                                                                                                    |                                                                                                    |
| -                                     |                                                                                                    |                                                                                                    | Concernant of the second second second second second second second second second second second second second se                                                                                                    |                                                                                                    | _                                                                                                    |                                                                                                    | e                                                                                                    |
|                                       |                                                                                                    | 12                                                                                                    |                                                                                                    |                                                                                                    |                                                                                                    |                                                                                                    |                                                                                                    |
|                                       |                                                                                                    |                                                                                                    | _                                                                                                    | Reference Number                                                                                                    |                                                                                                    |                                                                                                    |                                                                                                    |
| Aug 31, 2019                          | 000261 KBCGB1                                                                                                    | 1X0C                                                                                                    | 65636                                                                                                    |                                                                                                    |                                                                                                    | GBP ▼                                                                                                    | £750.00                                                                                                    |
| Operation Type                        | Nego/Finance Amount                                                                                                    |                                                                                                    | Unlinked FX Rate                                                                                                    |                                                                                                    | c                                                                                                    | Outstanding LC Value                                                                                                    |                                                                                                    |
| NEG                                   | GBP 🔻                                                                                                    | £750.00                                                                                                    | 2                                                                                                    | ~ ^                                                                                                    |                                                                                                    | GBP 🔻                                                                                                    | £1,000.00                                                                                                    |
| Additional Amount                     |                                                                                                    |                                                                                                    |                                                                                                    |                                                                                                    |                                                                                                    |                                                                                                    |                                                                                                    |
|                                       |                                                                                                    |                                                                                                    |                                                                                                    |                                                                                                    |                                                                                                    |                                                                                                    |                                                                                                    |
|                                       | Application Details LC Advised by us * Priority Medium Process Reference Number GS1ELCD000006391  LC Details Document Received First Drawing Reference GS1ESUN19032ASJV Expiry Date Aug 31, 2019 Operation Type NEG | Application Details LC Advised by us CS 1ELAC 19032ABKR Submission Mode Desk Priority Medium Process Reference Number GS 1ELC D000006391  LC Details Document Received First Drawing Reference GS 1ESUN 19032ASJV Drawing Reference Aug 31, 2019 Operation Type NEG | Application Details  LC Advised by us  Friority  Medium  Process Reference Number  GS1ELCD000006391  LC Details  Document Received  First  Drawing Reference  GS1ELCD000006391  LC Details  Document Received  First  Drawing Reference  GS1ESUN19032ASJV  Process  Process  Process  GS1ESUN19032ASJV  Procenting Bank  O00263  NESTLE  NEG  Nego/Finance Amount  GBP   f750.00 | Application Details LC Advised by us CG STELAC 19032ABKR CO0262 Priority Medium CG STELAC 19032ABKR CG STELAC 19032ABKR CG ST | Application Details  LC Advised by us  GS1ELAC19032ABKR  O00262 EMR & CO  Drawing Date  Feb 1, 2019  Process Reference Number  GS1ELCD000006391   LC Details  Document Received First  Drawing Reference  Applicant  GS1ESUN19032ASJV  Presenting Bank  O00263 NESTLE  Presenting Bank  O00261 HSBCB11XC  GS1ESUN19032ASJV  Nego/Finance Amount  NEG  Nego/Finance Amount  Diniked FX Rate  2  V | Application Details     LC Advised by us     GSTELAC19032ABKR     O00262     EMR & CO     O00262     EMR & CO     O00262     EMR & CO     O00262     EMR & CO     Priority     Submission Mode     Desk     Peb 1, 2019     Process Reference Number     GSTELC0000006391      LC Details     Document Received     First     Sight     Tenor     Applicant     GSTESUN19032ASJV     O00263     NESTLE     Presenting Bank     O00261     HSBC BANK     So36     Operation Type     Nego/Finance Amount     GBP ▼     E750.00 | Main Details         Application Details         LC Advised by us *       Export LC Reference Number *         SILE Actigo32ABKR       000262         Priority       Submission Mode         Medium       Desk         Process Reference Number       Feb 1, 2019         GSTELLCD000006391       Feb 1, 2019         ILC Details       Document Received         Document Received       Fenor *         First       Sight         O00263       NESTLE         Drawing Reference       Applicant         O00263       NESTLE         Expiry Date       Presenting Bank         Aug 31, 2019       O00261         Nego/Finance Amount       GBP *         NEG       GBP * |

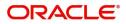

Following fields can be amended based on the description in the following table:

| Field                               | Description                                                                                    | Sample Values |
|-------------------------------------|------------------------------------------------------------------------------------------------|---------------|
| Document Received                   | Enables to user to select the number of sets of documents received from the LOV:               |               |
|                                     | First                                                                                          |               |
|                                     | Second                                                                                         |               |
|                                     | Both                                                                                           |               |
| Presenting Bank                     | Select the Presenting Bank from the LOV.                                                       |               |
| Presenting Bank<br>Reference Number | Provide the Presenting Bank Reference Number.                                                  |               |
| LC Drawing Amount                   | Provide the amount to be drawn in this drawing.                                                |               |
| Operation Type                      | Select the operation type from the LOV.                                                        |               |
| Negotiation/Financing<br>Amount     | Provide the Negotiation/Financing Amount.                                                      |               |
| Unlinked FX Rate                    | Provide the Unlinked FX Rate.                                                                  |               |
| Additional Amount                   | This field enables user to provide any additional amount to be processed under the LC drawing. |               |

### **Action Buttons**

Use action buttons based on the description in the following table:

| Field        | Description                                                                                                    | Sample Values |
|--------------|----------------------------------------------------------------------------------------------------|---------------|
| Submit       | Task will get moved to next logical stage of<br>Export LC Drawing.                                                                                                    |               |
|              | If mandatory fields have not been captured,<br>system will display an error message until the<br>mandatory fields data are provided. In case of<br>duplicate documents' system will terminate the<br>process after handing off the details to back<br>office. |               |
| Save & Close | Save the information provided and holds the task<br>in you queue for working later.<br>This option will not submit the request.                                                                                                    |               |
| Cancel       | Cancel the Scrutiny stage inputs.                                                                                                    |               |
| Hold         | The details provided will be on hold.<br>This option is used, if there are any pending<br>information yet to be received from applicant and<br>appropriate remarks must be provided.                                                                          |               |

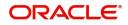

| Field  | Description                                                                               | Sample Values |
|--------|-------------------------------------------------------------------------------------------|---------------|
| Reject | On click of Reject, user must select a Reject Reason from a list displayed by the system. |               |
|        | Reject Codes:                                                                             |               |
|        | <ul> <li>R1- Documents missing</li> </ul>                                                 |               |
|        | <ul> <li>R2- Signature Missing</li> </ul>                                                 |               |
|        | R3- Input Error                                                                           |               |
|        | <ul> <li>R4- Insufficient Balance/Limits</li> </ul>                                       |               |
|        | • R5 - Others.                                                                            |               |
|        | Select a Reject code and give a Reject<br>Description.                                    |               |
|        | This reject reason will be available in the remarks window throughout the process.        |               |
| Next   | Click Next to move to next logical step in Scrutiny stage.                                |               |

### **Document Details**

User can verify the documents received and identify discrepancies, if any.

### **Document Details**

User can compare the document received with the required documents and identify the discrepancies, if any. Provide the information based on the description in the following table:

| 🗏 🍞 FuTura Bank        | My Tas          | My Tasks              |                           |      |          |                  |              | m FBN UK (GS1) 前         | Feb 1, 2019 subhar               |                 |
|------------------------|-----------------|-----------------------|---------------------------|------|----------|------------------|--------------|--------------------------|----------------------------------|-----------------|
| port LC Drawing - Scru | utiny :: App    | lication No: GS1ELCD0 | 000006391                 |      |          |                  | <b>  \</b> ¤ | ocuments 🗔 🛺 Remarks     | i 🏜 Audit 🕪                      | /iew LC 🚽 🖓     |
| Main Details           | Docu            | ment Details          |                           |      |          |                  |              |                          |                                  | Screen ( 2 / 9  |
| Document Details       | ⊿ Do            | ocument Details       |                           |      |          |                  |              |                          |                                  |                 |
| Shipment Details       |                 |                       |                           |      |          |                  |              |                          |                                  |                 |
| Additional Conditions  |                 | Document Code         | Document Reference Number | Сору | Original | Description      |              | First Mail Received Copy | First Mail Received Original     | Second Mail Red |
| Discrepancy Details    |                 |                       |                           |      |          |                  | _            |                          |                                  |                 |
| Additional Fields      |                 | AIRDOC                |                           | 3    | 3/3      |                  | <b>•</b> ¢   |                          |                                  |                 |
| Additional Details     |                 | INSDOC                |                           | 3    | 3/3      | INSURANCE POLIC  | чф.          |                          |                                  |                 |
| Summary                |                 | INVDOC                |                           | 3    | 3/3      | COMMERCIAL INV   | R.           |                          |                                  |                 |
|                        |                 | MARDOC                |                           | 3    | 3/3      | CLEAN SEA WAYBIL | -            |                          |                                  |                 |
| Audit                  |                 |                       |                           |      |          |                  |              |                          |                                  |                 |
| Field                  | eld Description |                       |                           |      |          |                  |              | Reject Hold (            | iancel Save & Close              | Back Next       |
|                        |                 |                       | Descriptio                | n    |          |                  | 1            | Reject Hold (            | ancel Save & Close<br>Sample Val |                 |
| Docum                  | nent C          | Code                  |                           |      | e is au  | to-populated     | d fron       |                          |                                  |                 |

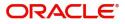

| Field                   | Description                                                                                                    | Sample Values |
|-------------------------|----------------------------------------------------------------------------------------------------|---------------|
| Сору                    | Number of duplicate copies of documents as required in LC.                                                                                                    |               |
| Original                | Number of documents in original as required in LC.                                                                                                    |               |
| Description             | Description of the document required as per LC.                                                                                                    |               |
| Received Copy           | Provide the number of duplicate copies of documents received.                                                                                                    |               |
| Received Original       | Provide the number of originals of documents received.                                                                                                    |               |
| Received Description    | Provide the description of the documents received from presenting bank.                                                                                                    |               |
| Discrepant              | System marks the discrepant toggle as 'Yes' if<br>there is difference between number of documents<br>required and number of documents received. It<br>also enables the user to make the changes, if any<br>discrepancy identified in the document. |               |
| Discrepancy Code        | Select the discrepancy code based on the discrepancy identified.                                                                                                    |               |
| Discrepancy Description | Description will be displayed based on the discrepancy code.                                                                                                    |               |

**For LC Not Advised by Us:** The LC terms documents will be inactive. The user must read the description available in the documents and compare them with the description as per LC terms and will mark them if discrepant and provide discrepancy description.

If there are additional documents received from the beneficiary that has not be requested through LC, user must add them.

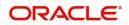

### **Shipment Details**

| 루 FuTura Bank                            | My Tasks                         |                             |                  |              |                | fbn UK (GS1) 🛗 Fel | b 1, 2019              | SRIDH<br>subham@gm |  |
|------------------------------------------|----------------------------------|-----------------------------|------------------|--------------|----------------|--------------------|------------------------|--------------------|--|
| ort LC Drawing - Scrut                   | tiny :: Application No: GS1ELCD0 | 00006391                    |                  |              |                | nents 🗖 🛺 Remarks  | i 🔐 Audit 📗            | View LC            |  |
| Main Details                             | Shipment Details                 |                             |                  |              |                |                    |                        | Screen (           |  |
| Document Details                         | ⊿ Goods Details                  |                             |                  |              |                |                    |                        |                    |  |
| Shipment Details                         |                                  |                             |                  |              |                |                    |                        | • -                |  |
| Additional Conditions                    | Goods Code                       | As Per LC                   | As Per Document  | s            | Discrepant     | Discrepant Code    | Discrepant Description |                    |  |
| Discrepancy Details<br>Additional Fields | MACHINE1                         | Import of Textile Machinery | <b>5</b>         |              |                | ACW Q              | AIRCRAFT CARRIRER O    | DRIGINAL DOCL      |  |
| Additional Details                       |                                  |                             |                  |              |                |                    |                        |                    |  |
| Maturity Details                         | Country of Origin                | Insurance Compa             | iny              | Insurance Co | ompany Address |                    |                        |                    |  |
| Summary                                  |                                  |                             |                  |              |                |                    |                        |                    |  |
|                                          |                                  |                             |                  |              |                |                    |                        |                    |  |
|                                          | ▲ Shipment Details               |                             |                  |              |                |                    |                        |                    |  |
|                                          | Date of Shipment                 | Carrier Name                |                  | Shipping Ag  | ent            | Date of            | of Presentation *      |                    |  |
|                                          |                                  | <b></b>                     |                  |              |                | Feb 1              | Feb 1, 2019            |                    |  |
|                                          | Details                          | As Per LC                   | As Per Documents | Dis          | crepant D      | iscrepant Code     | Discrepant Descr       | iption             |  |
|                                          | Partial Shipment                 | NOT ALLOWED                 |                  | • (          |                |                    |                        |                    |  |
|                                          | Trans Shipment                   | NOT ALLOWED                 | ·                | • (          |                |                    |                        |                    |  |
|                                          | Place Of Taking Charge           | TEST                        |                  | C            |                |                    |                        |                    |  |
|                                          | Port Of Loading                  | LONDON                      |                  | C            |                |                    |                        |                    |  |
|                                          | Port Of Discharge                | NEW YORK                    |                  | C            |                |                    |                        |                    |  |
|                                          | Place Of Final Destination       | TEST1                       |                  | C            |                |                    |                        |                    |  |
|                                          | Latest Date Of Shipment          | Aug 11, 2019                |                  |              |                |                    |                        |                    |  |
|                                          | Shipment Period                  |                             |                  | C            |                |                    |                        |                    |  |
|                                          | Period Of Presentation           |                             |                  | C            |                |                    |                        |                    |  |
|                                          | Carrier Details                  |                             |                  |              |                |                    |                        | _                  |  |
|                                          |                                  | Carrier Name                |                  |              |                | A Port             |                        |                    |  |
|                                          |                                  |                             |                  |              |                |                    |                        |                    |  |

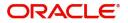

### Goods Details

| Main Details                | Shipmen             | t Details    |                 |                 |       |                  |          |               |       |              |                   |                          | Screen           |
|-----------------------------|---------------------|--------------|-----------------|-----------------|-------|------------------|----------|---------------|-------|--------------|-------------------|--------------------------|------------------|
| Document Details            | ⊿ Good              | ls Details   |                 |                 |       |                  |          |               |       |              |                   |                          |                  |
| Shipment Details            |                     |              |                 |                 |       |                  |          |               |       |              |                   |                          |                  |
| Additional Conditions       |                     | Goods Code   | As Per LC       |                 |       | 4. 2 2           |          | 0.000         |       | D:           |                   | Diaman 1 Darah           |                  |
| Discrepancy Details         |                     | Goods Code   | As Per LC       |                 |       | As Per Documents |          | Discrep       | Janu  | Discrepant C | ode               | Discrepant Descrip       | hon              |
| Additional Fields           |                     | MACHINE1     | Import of Texti | le Machinery    | -     |                  |          |               |       | ACW          | Q                 | AIRCRAFT CARRI           | RER ORIGINAL DOC |
| Additional Details          | Country of          | f Origin     |                 | Insurance Compa | nv    |                  | Insurano | e Company Add | iress |              |                   |                          |                  |
|                             |                     | 2            |                 |                 |       |                  |          | 1.2           |       |              |                   |                          |                  |
| Maturity Details            |                     |              |                 |                 |       |                  |          |               |       |              |                   |                          |                  |
| Maturity Details<br>Summary | -                   |              |                 |                 |       |                  |          |               |       |              |                   |                          |                  |
|                             |                     |              |                 |                 |       |                  |          |               |       |              |                   |                          |                  |
|                             | AShipm              | ient Details | _               |                 |       |                  |          |               |       |              |                   |                          |                  |
|                             |                     | nent Details |                 | Carrier Name    |       |                  | Shinning | Agent         |       |              | Date of           | F Dracentation *         |                  |
|                             | Shipm<br>Date of Sl |              |                 | Carrier Name    |       |                  | Shipping | Agent         |       |              |                   | f Presentation *<br>2019 |                  |
|                             |                     |              | 1               | Carrier Name    |       |                  | Shipping | Agent         |       |              | Date of<br>Feb 1, |                          | 益                |
|                             |                     |              | As Per LC       | Carrier Name    | As Pe | er Documents     |          | Agent         | Disc  | repant Code  |                   |                          |                  |
|                             | Date of SI          | hipment      |                 |                 | As Pe | er Documents     |          | -             | Disc  | repant Code  |                   | 2019                     |                  |

Provide the Goods Details based on the description in the following table:

| Field                        | Description                                                                                                    | Sample Values |
|------------------------------|----------------------------------------------------------------------------------------------------|---------------|
| Goods Code                   | This field displays goods code as per latest LC.                                                                     |               |
| As per LC                    | LC Advised by us: Read only field.                                                                                   |               |
|                              | This field displays description of the goods as per the latest LC.                                                   |               |
|                              | <b>LC not advised by us:</b> Provide the description of goods.                                                       |               |
| As per Documents             | LC Advised by us: Read only field.                                                                                   |               |
|                              | This field displays description of the goods as per the received documents.                                          |               |
|                              | <b>LC not advised by us:</b> Provide the description of the goods as per the documents.                              |               |
| Discrepant                   | User shall mark the discrepant toggle as 'Yes' if there is difference between LC requirement and documents received. |               |
| Discrepancy Code             | Select the discrepancy code based on the discrepancy identified.                                                     |               |
| Discrepancy Description      | Description will be displayed based on the discrepancy code.                                                         |               |
| Country of Origin            | Update the country of origin as per the documents.                                                                   |               |
| Insurance Company            | Update the insurance company name, if applicable.                                                                    |               |
| Insurance Company<br>Address | Update the insurance company details, if applicable.                                                                 |               |

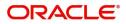

### **Shipment Details**

| 🕝 FuTura Bank         |                                  |        |                 |                |      |                  |          |             |            | FBN UK (GS1)  |                   | subham@                       |
|-----------------------|----------------------------------|--------|-----------------|----------------|------|------------------|----------|-------------|------------|---------------|-------------------|-------------------------------|
|                       | tiny :: Application No: G        |        | 0006391         |                |      |                  |          |             | Document   | ts 🖵 Rem      | harks             |                               |
| Main Details          | Shipment Details                 |        |                 |                |      |                  |          |             |            |               |                   | Screen                        |
| Document Details      | ⊿ Goods Detail:                  | s      |                 |                |      |                  |          |             |            |               |                   |                               |
| Additional Conditions |                                  |        |                 |                |      |                  |          |             |            |               |                   |                               |
| Discrepancy Details   | Goods Co                         | de     | As Per LC       |                |      | As Per Documents |          | Disc        | repant     | Discrepant Co | ode               | Discrepant Description        |
| Additional Fields     | MACHIN                           |        | Import of Texti | le Machinerv   | 5    |                  |          |             | $\bigcirc$ | ACW           | Q                 | AIRCRAFT CARRIRER ORIGINAL DO |
| Additional Details    |                                  |        |                 |                |      | _                |          |             |            |               |                   |                               |
| Maturity Details      | Country of Origin                |        |                 | Insurance Comp | any  |                  | Insuranc | e Company A | Address    |               |                   |                               |
| Summary               |                                  |        |                 |                |      |                  |          |             |            |               |                   |                               |
|                       | Shipment Der<br>Date of Shipment |        | <b>*</b>        | Carrier Name   |      |                  | Shipping | g Agent     |            |               | Date of<br>Feb 1, | Presentation *                |
|                       | Details                          |        | As Per LC       |                | As F | Per Documents    |          | Discrepant  | Discr      | epant Code    |                   | Discrepant Description        |
|                       | Partial Shipment                 |        | NOT ALLOWED     |                | -    |                  |          | $\bigcirc$  |            |               |                   |                               |
|                       | Trans Shipment                   |        | NOT ALLOWED     |                | ×    |                  | v        | $\bigcirc$  |            |               |                   |                               |
|                       | Place Of Taking Cha              | rge    | TEST            |                |      |                  |          | $\bigcirc$  |            |               |                   |                               |
|                       | Port Of Loading                  |        | LONDON          |                |      |                  |          | $\bigcirc$  |            |               |                   |                               |
|                       | Port Of Discharge                |        | NEW YORK        |                |      |                  |          | $\bigcirc$  |            |               |                   |                               |
|                       | Place Of Final Destir            | nation | TEST1           |                |      |                  |          | $\bigcirc$  |            |               |                   |                               |
|                       | Latest Date Of Ship              | ment   | Aug 11, 2019    |                | ***  |                  | <b></b>  | $\bigcirc$  |            |               |                   |                               |
|                       | Shipment Period                  |        |                 |                |      |                  |          | $\bigcirc$  |            |               |                   |                               |
|                       | Period Of Presentati             | ion    |                 |                |      |                  |          | $\bigcirc$  |            |               |                   |                               |
|                       |                                  |        |                 |                |      |                  |          |             |            |               |                   |                               |
|                       | Carrier Details                  |        |                 |                |      |                  |          |             |            |               |                   | +                             |
|                       | Carrier Details                  |        | Carrier Nar     | ne             |      |                  |          |             |            | .▲ Port       |                   |                               |

### Provide the Shipment Details based on the description in the following table:

| Field                | Description                                                 | Sample Values |
|----------------------|-------------------------------------------------------------|---------------|
| Date of Shipment     | Update the date of shipment as per the documents received.  |               |
| Carrier Name         | Update the carrier name through which the goods are shipped |               |
| Shipping Agent       | Update the shipping agent details.                          |               |
| Date of Presentation | Read only field.                                            |               |
|                      | Auto-populated based on the system date.                    |               |
| Details              | Details represent the fields in latest LC.                  |               |

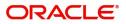

| Field                   | Description                                                                                                    | Sample Values |
|-------------------------|----------------------------------------------------------------------------------------------------|---------------|
| As per LC               | LC Advised by us: Read only field.                                                                             |               |
|                         | This field displays description of the fields as per LC.                                                       |               |
|                         | <b>LC not advised by us:</b> Provide the description of the fields.                                            |               |
| As Per Document         | Provide the description of the field as per document.                                                          |               |
| Discrepant              | User shall mark the discrepant toggle as 'Yes' if there is difference between LC Terms and documents received. |               |
| Discrepancy Code        | Select the discrepancy code based on the discrepancy identified.                                               |               |
| Discrepancy Description | Description will be displayed based on the discrepancy code.                                                   |               |

### **Carrier Details**

During shipment, If the shipment involves multiple carrier and or shipment passes through multiple ports, the details will be captured under this segment.

| Carrier Details     |              |      | + - |
|---------------------|--------------|------|-----|
|                     | Carrier Name | Port |     |
| No data to display. |              |      |     |

| Field        | Description                                                                                                    | Sample Values |
|--------------|----------------------------------------------------------------------------------------------------|---------------|
| Carrier Name | Provide the details of the carrier as per the documents received, if the goods got shipped via multiple carriers. |               |
| Port         | Provide the port details as per the document received, if the ship has transit on its way to the destination.     |               |

### **Action Buttons**

Use action buttons based on the description in the following table:

| Field  | Description                                                                                                    | Sample Values |
|--------|----------------------------------------------------------------------------------------------------|---------------|
| Submit | On successful submission, task moves to next logical stage of Export LC Drawing.                                                     |               |
|        | If mandatory fields have not been captured,<br>system will display an error message until the<br>mandatory fields data are provided. |               |

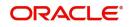

| Field        | Description                                                                                                    | Sample Values |
|--------------|----------------------------------------------------------------------------------------------------|---------------|
| Save & Close | Save the information provided and holds the task<br>in you queue for working later.<br>This option will not submit the request.                                                                                                    |               |
| Cancel       | Cancel the Export LC Drawing Scrutiny stage inputs.                                                                                                    |               |
| Hold         | The details provided will be registered and status<br>will be on hold.<br>This option is used, if there are any pending<br>information yet to be received from applicant and<br>appropriate remarks must be provided.                                                                                                    |               |
| Reject       | <ul> <li>On click of Reject, user must select a Reject<br/>Reason from a list displayed by the system.</li> <li>Reject Codes: <ul> <li>R1- Documents missing</li> <li>R2- Signature Missing</li> <li>R3- Input Error</li> <li>R4- Insufficient Balance/Limits</li> <li>R5 - Others.</li> </ul> </li> <li>Select a Reject code and give a Reject<br/>Description.</li> <li>This reject reason will be available in the remarks<br/>window throughout the process.</li> </ul> |               |
| Next         | Click Next to move to next logical step in Scrutiny stage.                                                                                                    |               |

### **Additional Conditions**

Enables the user to check the whether the documents received comply with the additional conditions mentioned in LC.

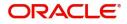

### **Additional Conditions**

| = 🍞 FuTura Bank                           | My Tasks          |                   |        |                         |            |            | fbn             | UK (GS1) | Feb 1, 2019       |          | SRIDHAR0         |
|-------------------------------------------|-------------------|-------------------|--------|-------------------------|------------|------------|-----------------|----------|-------------------|----------|------------------|
| Export LC Drawing - Scrut                 | iny :: Applicatio | on No: GS1ELCD000 | 006391 |                         |            |            | Documents       | Remark   | s 🚺 🏜 Audit       | View LC  | , <sup>2</sup> > |
| Main Details                              | Additiona         | l Conditions      |        |                         |            |            |                 |          |                   | Se       | creen ( 4 / 9    |
| Document Details                          |                   | ional Conditions  |        |                         |            |            |                 |          |                   |          |                  |
| Shipment Details                          |                   |                   |        |                         |            |            |                 |          |                   |          |                  |
| <ul> <li>Additional Conditions</li> </ul> | Select            | FFT Code          |        | FFT Description         |            | Discrepant | Discrepant Code | Discr    | epant Description |          |                  |
| Discrepancy Details                       | Select            | in code           |        | in roescription         |            | Discrepant | Discrepant code | Disci    | epant bescription |          |                  |
| Additional Fields                         |                   | FFT2              | 0      | FFT2                    | <b>P</b> Q | $\bigcirc$ |                 |          |                   |          |                  |
| Additional Details                        |                   |                   |        |                         |            |            |                 |          |                   |          |                  |
| Maturity Details                          | ⊿ Instruc         | ction Details     |        |                         |            |            |                 |          |                   | _        |                  |
| Summary                                   |                   |                   |        |                         |            |            |                 |          |                   | +        |                  |
|                                           | Select II         | nstruction Code   |        | Instruction Description |            |            |                 |          |                   |          |                  |
|                                           |                   | SND2RECINFO       |        | DEFAULT FFT             |            |            |                 |          |                   |          | -0               |
|                                           |                   |                   |        |                         |            |            |                 |          |                   |          |                  |
| Audit                                     |                   |                   |        |                         |            |            | Reject          | Hold     | Cancel Save & Cl  | ose Back | Next             |

This section displays the list of additional conditions as per LC. Provide the Additional Conditions details as per the description in the following table:

| 1 1                     | 9                                                                                                    |               |
|-------------------------|----------------------------------------------------------------------------------------------------|---------------|
| Field                   | Description                                                                                                    | Sample Values |
| FFT Code                | LC Advised by us: Read only field.                                                                                   |               |
|                         | This field displays the FFT code as per the latest LC.                                                               |               |
|                         | LC not advised by us: Provide the FFT code.                                                                          |               |
| FFT Description         | LC Advised by us: Read only field.                                                                                   |               |
|                         | This field displays the FFT description as per the latest LC.                                                        |               |
|                         | <b>LC not advised by us:</b> Provide the FFT description.                                                            |               |
| Discrepant              | User shall mark the discrepant toggle as 'Yes' if there is difference between LC requirement and documents received. |               |
| Discrepancy Code        | Select the discrepancy code based on the discrepancy identified.                                                     |               |
| Discrepancy Description | Description will be displayed based on the discrepancy code.                                                         |               |

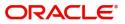

### **Instruction Details**

User can capture one of the applicable instruction codes for the drawing. System will populate the instruction description for the selected instruction code.

| 😑 🍞 FuTura Bank                                            | My Tasks                     |              |                  |                 |  |                     | fbn UK (GS1 | ) 🛗 Feb 1, 2019 | 9               | SRIDHAR01<br>subham@gmail.com |
|------------------------------------------------------------|------------------------------|--------------|------------------|-----------------|--|---------------------|-------------|-----------------|-----------------|-------------------------------|
| Export LC Drawing - Scrut                                  | iny :: Applicatio            | n No: GS1ELC | DR0024204        |                 |  |                     |             | nts 📕 🖵 Rema    | arks 🚺 🚺 Vi     | ew LC 🚽 🗶                     |
| Main Details                                               | etails Additional Conditions |              |                  |                 |  |                     |             |                 |                 | Screen ( 4 / 8)               |
| 🥏 Document Details                                         | Document Details             |              |                  |                 |  |                     |             |                 |                 |                               |
| Shipment Details     Page Number     Additional Conditions |                              |              |                  |                 |  |                     |             |                 |                 | •••                           |
| Discrepancy Details                                        |                              | FFT Code     |                  | FFT Description |  |                     |             | Discrepant      | Discrepant Code | Discrepant                    |
| Additional Details                                         |                              | 57ACWITH     | BANK Q           |                 |  |                     | <b>5</b>    | $\bigcirc$      |                 |                               |
| Maturity Details                                           |                              | 32BAMTU1     | TIL Q            |                 |  |                     | <b>P</b> D  | $\bigcirc$      |                 |                               |
| Summary                                                    |                              |              |                  |                 |  |                     |             |                 |                 |                               |
|                                                            | Instruct                     | ion Details  |                  |                 |  |                     |             |                 |                 | + -                           |
|                                                            | Select                       |              | Instruction Code |                 |  | Instruction Descrip | otion       |                 |                 |                               |
|                                                            | No data to                   | display.     |                  |                 |  |                     |             |                 |                 |                               |
|                                                            |                              |              |                  |                 |  |                     |             |                 |                 |                               |

|                         |                                                                    | Reject  | Hold  | Cancel | Save & Close | Back   | Next |
|-------------------------|--------------------------------------------------------------------|---------|-------|--------|--------------|--------|------|
| Field                   | Description                                                        |         |       |        | Sample \     | /alues | 6    |
| Instruction Code        | Select the applicable instruction code for the drawing.            |         |       |        |              |        |      |
| Instruction Description | This field displays the instruction based on the instruction code. | descrij | ption |        |              |        |      |

### **Action Buttons**

Use action buttons based on the description in the following table:

| Description                                                                                                    | Sample Values                                                                                                    |
|----------------------------------------------------------------------------------------------------|----------------------------------------------------------------------------------------------------|
| On successful submission, task moves to next logical stage of Export LC Drawing.                                                                                                    |                                                                                                    |
| If mandatory fields have not been captured,<br>system will display an error message until the<br>mandatory fields data are provided.                                                                                  |                                                                                                    |
| Save the information provided and holds the task<br>in you queue for working later.<br>This option will not submit the request.                                                                                       |                                                                                                    |
| Cancel the Export LC Drawing Scrutiny stage inputs.                                                                                                    |                                                                                                    |
| The details provided will be registered and status<br>will be on hold.<br>This option is used, if there are any pending<br>information yet to be received from applicant and<br>appropriate remarks must be provided. |                                                                                                    |
|                                                                                                    | On successful submission, task moves to next<br>logical stage of Export LC Drawing.<br>If mandatory fields have not been captured,<br>system will display an error message until the<br>mandatory fields data are provided.<br>Save the information provided and holds the task<br>in you queue for working later.<br>This option will not submit the request.<br><b>Cancel the Export LC Drawing Scrutiny stage</b><br>inputs.<br>The details provided will be registered and status<br>will be on hold.<br>This option is used, if there are any pending<br>information yet to be received from applicant and |

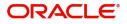

| Field  | Description                                                                               | Sample Values |
|--------|-------------------------------------------------------------------------------------------|---------------|
| Reject | On click of Reject, user must select a Reject Reason from a list displayed by the system. |               |
|        | Reject Codes:                                                                             |               |
|        | <ul> <li>R1- Documents missing</li> </ul>                                                 |               |
|        | R2- Signature Missing                                                                     |               |
|        | R3- Input Error                                                                           |               |
|        | <ul> <li>R4- Insufficient Balance/Limits</li> </ul>                                       |               |
|        | • R5 - Others.                                                                            |               |
|        | Select a Reject code and give a Reject Description.                                       |               |
|        | This reject reason will be available in the remarks window throughout the process.        |               |
| Next   | Click Next to move to next logical step in Scrutiny stage.                                |               |

### **Discrepancy Details**

This section displays the list of discrepancies captured.

### **Discrepancy Details**

User can add/update/review the discrepancies identified in the section.

|                         | My Tas        | ks                  |                         |                      |               | <b>1</b>         | BN UK (GS1) 🛗 I | Feb 1, 2019 | SRIDHAR<br>subham@gmail.c |
|-------------------------|---------------|---------------------|-------------------------|----------------------|---------------|------------------|-----------------|-------------|---------------------------|
| xport LC Drawing - Scru | tiny :: Appli | ication No: GS1ELCD | 000006391               |                      |               | Documents        | Remarks         | i 🏰 Audit   | 🔣 View LC 🔎               |
| Main Details            | Discre        | epancy Details      |                         |                      |               |                  |                 |             | Screen ( 5 /              |
| Document Details        | Die           | screpancy Details   |                         |                      |               |                  |                 |             |                           |
| Shipment Details        |               |                     |                         |                      |               |                  |                 |             |                           |
| Additional Conditions   |               | Discrepancy Code    | Discrepancy Description | Discrepancy Resolved | Resolved Date | Resolved Remarks |                 |             |                           |
| Discrepancy Details     |               | BOL                 | BILL OF LADING NOT SUE  |                      | 1111          |                  |                 |             |                           |
| Additional Fields       |               | EXPIREDLC           | BILL IS BOOKED UNDER A  |                      | <b>**</b>     |                  |                 |             |                           |
| Additional Details      |               |                     |                         |                      |               |                  |                 |             |                           |
| Maturity Details        |               | ACW                 | AIRCRAFT CARRIRER ORIC  |                      | <u></u>       |                  |                 |             |                           |
|                         |               |                     |                         |                      |               |                  |                 |             |                           |
|                         |               |                     |                         |                      |               |                  |                 |             |                           |

| Field                   | Description                                                      | Sample Values |
|-------------------------|------------------------------------------------------------------|---------------|
| Discrepancy Code        | Select the discrepancy code based on the discrepancy identified. |               |
| Discrepancy Description | Description will be displayed based on the discrepancy code.     |               |
| Discrepancy Resolved    | Set the toggle to 'Yes', if discrepancy is resolved.             |               |

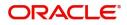

| Field            | Description                                 | Sample Values |
|------------------|---------------------------------------------|---------------|
| Resolved Date    | Set the date when discrepancy is resolved.  |               |
| Resolved Remarks | Provide remarks for discrepancy resolution. |               |

### **Action Buttons**

Use action buttons based on the description in the following table:

| Field        | Description                                                                                                    | Sample Values |
|--------------|----------------------------------------------------------------------------------------------------|---------------|
| Submit       | On successful submission, task moves to next<br>logical stage of Export LC Drawing.<br>If mandatory fields have not been captured,<br>system will display an error message until the                                                                                                    |               |
|              | mandatory fields data are provided.                                                                                                    |               |
| Save & Close | Save the information provided and holds the task<br>in you queue for working later.<br>This option will not submit the request.                                                                                                    |               |
| Cancel       | Cancel the Export LC Drawing Scrutiny stage inputs.                                                                                                    |               |
| Hold         | The details provided will be registered and status<br>will be on hold.<br>This option is used, if there are any pending<br>information yet to be received from applicant and<br>appropriate remarks must be provided.                                                                                                    |               |
| Reject       | <ul> <li>On click of Reject, user must select a Reject<br/>Reason from a list displayed by the system.</li> <li>Reject Codes: <ul> <li>R1- Documents missing</li> <li>R2- Signature Missing</li> <li>R3- Input Error</li> <li>R4- Insufficient Balance/Limits</li> <li>R5 - Others.</li> </ul> </li> <li>Select a Reject code and give a Reject<br/>Description.</li> <li>This reject reason will be available in the remarks<br/>window throughout the process.</li> </ul> |               |
| Next         | Click Next to move to next logical step in Scrutiny stage.                                                                                                    |               |

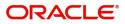

### **Additional Fields**

Banks can configure these additional fields during implementation.

| = 🍞 FuTura Bank                       | My Tasks                                | 1 FBN UK (GS1) 1, 2019            | SRIDHAR01<br>subham@gmail.com |
|---------------------------------------|-----------------------------------------|-----------------------------------|-------------------------------|
| Export LC Drawing - Scru              | iny :: Application No: GS1ELCD000006391 | 🕪 Documents 🛛 🛺 Remarks 🚺 🏜 Audit | t 🔣 View LC 🔎 🗶               |
| Main Details                          | Additional Fields                       |                                   | Screen ( 6 / 9)               |
| Document Details                      | ▲ Additional Fields                     |                                   |                               |
| Shipment Details                      | No Additional fields configured!        |                                   |                               |
| Additional Conditions                 |                                         |                                   |                               |
| Discrepancy Details                   |                                         |                                   |                               |
| <ul> <li>Additional Fields</li> </ul> |                                         |                                   |                               |
| Additional Details                    |                                         |                                   |                               |
| Maturity Details                      |                                         |                                   |                               |
| Summary                               |                                         |                                   |                               |
|                                       |                                         |                                   |                               |
|                                       |                                         |                                   |                               |
|                                       |                                         |                                   |                               |
|                                       |                                         |                                   |                               |
|                                       |                                         |                                   |                               |
|                                       |                                         |                                   |                               |
|                                       |                                         |                                   |                               |
|                                       |                                         |                                   |                               |
|                                       |                                         |                                   |                               |
| Audit                                 |                                         | Reject Hold Cancel Save & C       | Close Back Next               |

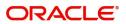

### Additional Details

| = 🕝 FuTura Bank            | My Tasks                                 |                |                      |     | fBN       | N UK (GS1) | Feb 1, 2019     | SRIDHAR01<br>subham@gmail.com |
|----------------------------|------------------------------------------|----------------|----------------------|-----|-----------|------------|-----------------|-------------------------------|
| Export LC Drawing - Scruti | ny :: Application No: GS1ELCD000006391   |                |                      | IIV | Documents | Remarks    | i 🍄 Audit       | View LC 🔎 🗶 🗙                 |
| Main Details               | Additional Details                       |                |                      |     |           |            |                 | Screen ( 7 / 9)               |
| Document Details           | Limit & Collateral                       | Charge Details | D                    |     |           |            |                 |                               |
| Shipment Details           |                                          | -              |                      |     |           |            |                 |                               |
| Additional Conditions      | Limit Currency :<br>Limit Contribution : | -              | :                    |     |           |            |                 |                               |
| Discrepancy Details        | Limit Status :<br>Collateral Currency :  |                | :<br>: Not Initiated |     |           |            |                 |                               |
| Additional Fields          | Collateral Contribution :                | block status   | . Hot initiated      |     |           |            |                 |                               |
| Additional Details         | Collateral Status :                      |                |                      |     |           |            |                 |                               |
| Maturity Details           |                                          |                |                      |     |           |            |                 |                               |
| Summary                    |                                          |                |                      |     |           |            |                 |                               |
|                            |                                          |                |                      |     |           |            |                 |                               |
|                            |                                          |                |                      |     |           |            |                 |                               |
|                            |                                          |                |                      |     |           |            |                 |                               |
|                            |                                          |                |                      |     |           |            |                 |                               |
|                            |                                          |                |                      |     |           |            |                 |                               |
|                            |                                          |                |                      |     |           |            |                 |                               |
|                            |                                          |                |                      |     |           |            |                 |                               |
|                            |                                          |                |                      |     |           |            |                 |                               |
|                            |                                          |                |                      |     |           |            |                 |                               |
| Audit                      |                                          |                |                      |     | Reject    | Hold       | Cancel Save & C | lose Back Next                |
|                            |                                          |                |                      |     |           |            |                 |                               |

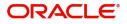

### Limits & Collateral

Line ID

| Limit Details                         | Read only fi          | old                  |                            |                              |            |
|---------------------------------------|-----------------------|----------------------|----------------------------|------------------------------|------------|
| Field                                 | Description           | 1                    |                            | Sam                          | ple Values |
|                                       |                       |                      | ✓ Save                     | & Close                      | Cancel     |
| Verify                                |                       |                      |                            |                              |            |
| Available                             |                       | The Ear              | mark can be p              | erformed as the              | 2 T        |
| Limit Check Response                  |                       |                      | e Message                  |                              |            |
| GBP                                   |                       |                      |                            |                              |            |
| Limit Currency                        |                       | Limit Ava            | ailable Amoun              | t                            |            |
| GBP                                   |                       |                      |                            | £20,000.0                    |            |
| Contribution Currency                 |                       | Contribu             | tion Amount                |                              | 0          |
| 100                                   |                       |                      |                            | *                            |            |
|                                       |                       | Limits De            | escription                 |                              |            |
| 001345<br>Contribution % *            | 4                     | 001345               |                            |                              |            |
|                                       | 0                     |                      |                            | C                            | )          |
| Customer ID                           |                       | Line ID *            |                            |                              |            |
| Limit Details                         |                       |                      |                            |                              | ×          |
|                                       |                       |                      |                            | ✓ Save & Close               | < Cancel   |
| Cash Collateral 10 GBP                | £2,000.00             | 20300134500000000010 | Available                  | The amount block car         | n be perfe |
| Collateral Type Collateral % Currency | Contribution Amount   | Settlement Account   | Account Balance Check Resp | oonse Response Message       |            |
| Collateral Details                    |                       |                      |                            | ß                            |            |
| 001345 001345 100                     | GBP                   | £20,000.00           | Available                  | The Earmark can be performed | as the fa  |
| Customer ID Line ID Contribution %    | Contribution Currency | Contribution Amount  | Limit Check Response       | Response Message             |            |
| Limit Details                         |                       |                      |                            | ß                            |            |
|                                       |                       |                      |                            |                              |            |

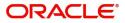

Customer ID: Applicant's/Applicant Bank customer ID will get defaulted.

LINE ID-DESCRIPTION will be available along

Read only field.

with Line ID.

| Field                  | Description                                                                                                    | Sample Values |
|------------------------|----------------------------------------------------------------------------------------------------|---------------|
| Contribution           | System will default this to 100%.                                                                                                    |               |
| Contribution Currency  | The LC currency will be defaulted in this field.                                                                                                    |               |
| Contribution Amount    | Contribution amount will default based on the contribution%.                                                                                                    |               |
| Limit Currency         | Limit Currency will be defaulted in this field.                                                                                                    |               |
| Limit Available Amount | This field will display the value of available limit,<br>i.e., limit available without any earmark. The Limit<br>Available Amount must be greater than the<br>Contribution Amount. |               |
| Limit Check Response   | Response can be 'Success' or 'Limit not<br>Available'.                                                                                                    |               |
| Response Message       | Detailed Response message.                                                                                                    |               |

This section displays the collateral details:

| Lin | nit Details      |         |                |                       |                     |                           |             | 1                         |
|-----|------------------|---------|----------------|-----------------------|---------------------|---------------------------|-------------|---------------------------|
|     | Customer ID      | Line ID | Contribution % | Contribution Currency | Contribution Amount | Limit Check Response      | Response Me |                           |
|     | 001345           | 001345  | 100            | GBP                   | £20.000.00          | Available                 | The Earmark | can be performed as the f |
| Со  | llateral Details |         |                |                       |                     |                           |             | •                         |
| Co  |                  |         |                |                       |                     |                           |             |                           |
| Со  |                  |         |                | Contribution Amount   | Settlement Account  | Account Balance Check Res | ponse Res   | sponse Message            |

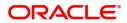

| Collateral Type *           |   | Collateral % *   |                         |
|-----------------------------|---|------------------|-------------------------|
| Cash Collateral             | * | 20               | ~ ^                     |
| Currency                    |   | Contribution Am  | ount *                  |
| GBP                         |   |                  | £4,000.00               |
| Settlement Account *        |   | Settlement Acco  | unt Branch              |
| 2030013460000000017         | 0 | 203              |                         |
| Settlement Account Currency |   | Account Availabl | e Amount                |
| GBP                         |   |                  | £998,926,760.53         |
| Response                    |   | Response Messa   | ge                      |
| Available                   |   | The amount blo   | ock can be performed as |
| Verify                      |   |                  |                         |
|                             |   |                  |                         |

|                                | 1                                                                                                    |               |
|--------------------------------|----------------------------------------------------------------------------------------------------|---------------|
| Field                          | Description                                                                                                    | Sample Values |
| Collateral Type                | Cash Collateral (CASA) will be the default value<br>available as collateral type. Selected collateral<br>type will be displayed in this field. |               |
| Collateral%                    | This field displays the percentage of collateral.                                                                                              |               |
| Currency                       | The LC currency will get defaulted in this field.                                                                                              |               |
| Contribution Amount            | Collateral contribution amount will get defaulted in this field.                                                                               |               |
| Settlement Account             | This filed displays the details of settlement account for then collateral.                                                                     |               |
| Settlement Account<br>Branch   | Settlement Account Branch will be auto-<br>populated based on the Settlement Account<br>selection.                                             |               |
| Settlement Account<br>Currency | This field displays the Settlement Account Currency.                                                                                           |               |
| Account Available Amount       | Account Available Amount will be auto-populated based on the Settlement Account selection.                                                     |               |
| Response                       | Response can be 'Success' or 'Amount not<br>Available'.                                                                                        |               |
| Response Message               | Detailed Response message.                                                                                                    |               |

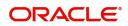

### **Charge Details**

This section displays charge details:

| Charge Det | ails      |                |               |         |       |       |              |                     |    |
|------------|-----------|----------------|---------------|---------|-------|-------|--------------|---------------------|----|
| Component  | Currency  | Amount         | Modified      | Billing | Defer | Waive | Charge Party | Settlement Account  |    |
| LCCOURISS  | GBP       | £50.00         |               |         |       |       | Applicant    | 2030013460000000017 | 0  |
| LCSWIFTIS  | GBP       | £50.00         |               |         |       |       | Applicant    | 2030013460000000017 | 0  |
| OTHBNKCHG  | GBP       | £50.00         |               |         |       |       | Applicant    | 2030013460000000017 | 0, |
| Commissio  | n Details |                |               |         |       |       |              |                     |    |
| Component  | Rate 0    | Currency Amour | nt Modified D | lefer   |       |       | Waiv         |                     |    |

| Field              | Description                                                                                                    | Sample Values |
|--------------------|----------------------------------------------------------------------------------------------------|---------------|
| Component          | Charge Component type.                                                                                                    |               |
| Currency           | Defaults the currency in which the charges have to be collected.                                                                                          |               |
| Amount             | An amount that is maintained under the product code gets defaulted in this field.                                                                         |               |
| Modified Amount    | From the default value, if the rate is changed or<br>the amount is changed, the value gets updated in<br>the modified amount field.                       |               |
| Billing            | If charges are handled by separate billing engine,<br>then by selecting billing the details to be available<br>for billing engine for further processing. |               |
| Defer              | If charges have to be deferred and collected at<br>any future step, this check box has to be<br>selected.                                                 |               |
| Waive              | If charges have to be waived, this check box has to be selected.                                                                                          |               |
|                    | Based on the customer maintenance, the charges should be marked for Billing or for Defer.                                                                 |               |
| Charge Party       | Charge party will be applicant by default. You can change the value to beneficiary                                                                        |               |
| Settlement Account | Details of the settlement account.                                                                                                    |               |

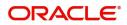

| ge Details  |           |          |            |                                               |                 |                                                                 |               |            |                |
|-------------|-----------|----------|------------|-----------------------------------------------|-----------------|-----------------------------------------------------------------|---------------|------------|----------------|
| Commissio   | n Details |          |            |                                               |                 |                                                                 |               |            |                |
| Component   | Rate      | Currency | Amount     | Modified                                      | Defer           | r                                                               |               | Waive      |                |
| AILSN_COMM  | 1.5       | GBP      | \$1,900.00 |                                               |                 |                                                                 |               |            |                |
| Tax Details |           |          |            |                                               |                 |                                                                 |               |            |                |
| omponent    |           |          | Currency   |                                               |                 | Amount                                                          | Settlement    | Account    |                |
| CTAX2       |           |          | GBP        |                                               |                 | 95                                                              | 2030013460    | 0000000017 |                |
| СТАХ        |           |          | GBP        |                                               |                 | 1600                                                            | 2030013460    | 0000000017 |                |
| CTAX1       |           |          | GBP        |                                               |                 | 0                                                               | 2030013460    | 0000000017 |                |
|             |           |          |            |                                               |                 |                                                                 |               |            |                |
|             |           |          |            |                                               |                 |                                                                 |               |            | ✓ Save & Close |
| Field       |           |          |            | Descript                                      | ion             |                                                                 |               |            | Sample Values  |
| Comp        | onent     |          |            | This field displays the commission component. |                 |                                                                 |               | ent.       |                |
| Rate        |           |          |            | Defaults                                      | from            | product.                                                        |               |            |                |
| Curre       | ncy       |          |            | Defaults<br>needs to                          |                 | urrency in which th<br>ollected                                 | ne commiss    | sion       |                |
| Amou        | Int       |          |            |                                               |                 | at is maintained un<br>in this field.                           | der the pro   | oduct      |                |
| Modif       | ied Am    | nount    |            |                                               | , the i         | ult value, if the rate<br>modified value get<br>unt field.      |               |            |                |
| Billing     | )         |          |            | billing en                                    | gine,<br>ilable | nmission is handle<br>then by selecting<br>e for billing engine | billing the c |            |                |
| Defer       |           |          |            |                                               |                 | selected, charges<br>erred and collected                        |               |            |                |
| Waive       | Э         |          |            |                                               |                 | customer mainten<br>nission can be mai                          |               | ing or     |                |

If the defaulted Commission is changed to defer or billing or waive, system must capture the user details and the modification details in the 'Remarks' place holder. Charge Party Charge party will be 'Applicant' by Default. You can change the value to Beneficiary Settlement Account Details of the Settlement Account.

The tax component is calculated based on the commission and defaults if maintained at product level. User cannot update tax details and any change in tax amount on account of modification of charges/ commission will be available on click of Re-Calculate button or on hand off to back-end system.

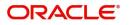

### This section displays the tax details:

| Commission  | n Details |          |                 |          |              |                                       |  |
|-------------|-----------|----------|-----------------|----------|--------------|---------------------------------------|--|
| Component   | Rate      | Currency | Amount          | Modified | Defer        | Waive                                 |  |
| AILSN_COMM  | 1.5       | GBP      | \$1,900.00      |          |              |                                       |  |
| Tax Details |           |          |                 |          |              |                                       |  |
| Tax Details |           |          | Currency        | ·        | Amount       | Settlement Account                    |  |
|             |           |          | Currency<br>GBP |          | Amount<br>95 | Settlement Account 203001346000000017 |  |
| Component   |           |          |                 |          |              |                                       |  |

✓ Save & Close × Cancel

| Field              | Description                                                                                                    | Sample Values |
|--------------------|----------------------------------------------------------------------------------------------------|---------------|
| Component          | Tax Component type                                                                                                   |               |
| Currency           | The tax currency is the same as the commission.                                                                      |               |
| Amount             | The tax amount defaults based on the percentage of commission maintained. User can edit the tax amount, if required. |               |
| Settlement Account | Details of the settlement account.                                                                                   |               |

### **Action Buttons**

Use action buttons based on the description in the following table:

| Field        | Description                                                                                                    | Sample Values |
|--------------|----------------------------------------------------------------------------------------------------|---------------|
| Submit       | Task will get moved to next logical stage of<br>Export LC Drawing.                                                                                                    |               |
|              | If mandatory fields have not been captured,<br>system will display an error message until the<br>mandatory fields data are provided.                                                                                  |               |
| Save & Close | Save the information provided and holds the task<br>in you queue for working later.<br>This option will not submit the request                                                                                        |               |
| Cancel       | Cancel the Scrutiny stage inputs.                                                                                                    |               |
| Hold         | The details provided will be registered and status<br>will be on hold.<br>This option is used, if there are any pending<br>information yet to be received from applicant and<br>appropriate remarks must be provided. |               |
|              | appropriate remarks must be provided.                                                                                                    |               |

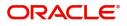

| Field  | Description                                                                               | Sample Values |
|--------|-------------------------------------------------------------------------------------------|---------------|
| Reject | On click of Reject, user must select a Reject Reason from a list displayed by the system. |               |
|        | Reject Codes:                                                                             |               |
|        | <ul> <li>R1- Documents missing</li> </ul>                                                 |               |
|        | R2- Signature Missing                                                                     |               |
|        | R3- Input Error                                                                           |               |
|        | <ul> <li>R4- Insufficient Balance/Limits</li> </ul>                                       |               |
|        | • R5 - Others.                                                                            |               |
|        | Select a Reject code and give a Reject<br>Description.                                    |               |
|        | This reject reason will be available in the remarks window throughout the process.        |               |
| Next   | Click Next to move to next logical step in Scrutiny stage.                                |               |

# **Maturity Details**

This field displays the maturity details and this tile will be disabled, if the tenor for the drawing is 'Sight'.

| 😑 🍞 FuTura Bank            | My Tasks          |               |            |                |               |               |                         |              |               |                        |  |
|----------------------------|-------------------|---------------|------------|----------------|---------------|---------------|-------------------------|--------------|---------------|------------------------|--|
| Export LC Drawing - Scruti | ny :: Application | No: GS1ELCD0  | 000006391  |                |               |               | II I                    | Documents ঢ় | Remarks i     | 📸 Audit 🛛 👖 View LC 🔎  |  |
| Main Details               | Maturity De       | etails        |            |                |               |               |                         |              |               | Screen ( 8             |  |
| Document Details           | ▲ Maturity        | / Details     |            |                |               |               |                         |              |               |                        |  |
| Shipment Details           | Tenor Type        |               |            | Tenor Basis    |               |               | Start Date              | Tenor Days   |               |                        |  |
| Additional Conditions      | Sight             |               |            |                |               |               | Feb 1, 2019             | ±            |               |                        |  |
| Discrepancy Details        | Transit Days      |               |            | Maturity Date  | 2             |               | Usance Interest Rate    |              | Usance Intere | st Amount              |  |
| Additional Fields          |                   |               |            | Feb 1, 2019    |               | <b></b>       |                         |              | •             |                        |  |
| Additional Details         | Multi Tenor       |               |            |                |               |               |                         |              |               |                        |  |
| Maturity Details           |                   |               |            |                |               |               |                         |              |               |                        |  |
| Summary                    | Tenor             | Tenor Basis   | Start Date | Tenor Days     | Transit Days  | Maturity Date | Usance Interest Rate    | Usance Inte  | rest Currency | Usance Interest Amount |  |
|                            | No data to d      | lisplay.      |            |                |               |               |                         |              |               |                        |  |
|                            |                   |               |            |                |               |               |                         |              |               |                        |  |
|                            | Interest From     | n Date        |            | Interest To Da | ate           |               | Acceptance Commission F | rom Date     | Acceptance C  | ommission To Date      |  |
|                            |                   |               | <b></b>    |                |               | <b></b>       |                         | <b></b>      | <b>m</b>      |                        |  |
|                            | ⊿ Other Ba        | ank Charges   |            |                |               |               |                         |              |               |                        |  |
|                            | Other Bank C      | -<br>harges-1 |            | Other Bank C   | harges-2      |               | Other Bank Charges-3    |              |               |                        |  |
|                            | •                 | 5             |            |                | -             |               | v                       |              |               |                        |  |
|                            | Debit Value Da    | ate           |            | Credit Value D | Date          |               | Value Date              |              | Allow Pre-Pay | ment                   |  |
|                            | Feb 1, 2019       |               | <b></b>    | Feb 1, 2019    |               | <b></b>       | Feb 1, 2019             | <b></b>      |               |                        |  |
|                            | Refund Interes    | st            |            | Transfer Colla | teral from LC |               |                         |              |               |                        |  |
| Audit                      |                   |               |            |                |               |               | 1                       | Reject Hold  | I Cancel      | Save & Close Back Ne   |  |

Provide the maturity details based on the description in the following table:

| Field            | Description                                                       | Sample Values |
|------------------|-------------------------------------------------------------------|---------------|
| Tenor Type       | Read only field.<br>This field displays the tenor type as per LC. |               |
| Tenor Basis      | Provide the tenor basis.                                          |               |
| Tenor Start Date | Provide the tenor start date.                                     |               |

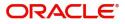

| Field                  | Description                                                                                                    | Sample Values |
|------------------------|----------------------------------------------------------------------------------------------------|---------------|
| Tenor Days             | Provide the number of tenor days                                                                                                    |               |
| Transit Days           | Provide the transit days, if the tenor is sight.                                                                                                    |               |
| Maturity date          | System displays the due date for the drawing based on tenor and tenor basis.                                                                                                    |               |
|                        | If tenor is sight, system will calculate the maturity<br>date as 5 working days from document Received<br>date. User can change this value to any date<br>earlier than the maturity date up to system date.<br>User cannot change the value to later than<br>maturity date. |               |
|                        | If tenor is Usance, system will calculate the maturity date based on the tenor basis and populate the maturity date.                                                                                                    |               |
| Usance Interest Rate   | Provide the usance interest (if any).                                                                                                    |               |
| Usance Interest Amount | Provide the usance interest amount for the LC value as per the tenor basis.                                                                                                    |               |

In case of multi tenor, user can provide multiple maturity details by clicking the plus icon.

| Field                              | Description                                                                                                    | Sample Values |
|------------------------------------|----------------------------------------------------------------------------------------------------|---------------|
| Interest from Date                 | Select the interest from date. The interest from date cannot be earlier than branch date and later than maturity date. |               |
| Tenor Basis                        | Provide the tenor basis, if the tenor is not sight.                                                                    |               |
| Acceptance Commission<br>From Date | Select the acceptance commission from date.                                                                            |               |
| Acceptance Commission<br>To Date   | Select the acceptance commission to date.                                                                              |               |

### Other Bank Charges

Provide the other bank charges based on the description in the following table:

| Field                  | Description                                                                     | Sample Values |
|------------------------|---------------------------------------------------------------------------------|---------------|
| Other Bank Charges - 1 | Charges to be collected for the other bank as part of the drawings transaction. |               |
| Other Bank Charges - 2 | Charges to be collected for the other bank as part of the drawings transaction. |               |
| Other Bank Charges - 3 | Charges to be collected for the other bank as part of the drawings transaction. |               |
| Debit Value Date       | Provide the debit value date.                                                   |               |
| Credit Value Date      | Provide the credit value date.                                                  |               |

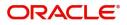

| Field                       | Description                                                                         | Sample Values |
|-----------------------------|-------------------------------------------------------------------------------------|---------------|
| Value Date                  | Provide the value date.                                                             |               |
| Allow Pre-Payment           | <b>Toggle On:</b> Set the toggle 'On' to enable pre-<br>payment.                    |               |
|                             | <b>Toggle Off:</b> Set the toggle 'Off' to disable pre-<br>payment.                 |               |
| Refund Interest             | <b>Toggle On:</b> Set the toggle 'On' to refund the interest.                       |               |
|                             | <b>Toggle Off:</b> Set the toggle 'Off' to deny the interest refund.                |               |
| Transfer Collateral from LC | <b>Toggle On:</b> Set the toggle 'On' to enable the transfer collateral from LC.    |               |
|                             | <b>Toggle Off:</b> Set the toggle 'Off' to disable the transfer collateral from LC. |               |

#### Summary

User can review the summary of details captured in Export LC Drawing Scrutiny stage. The tiles must display a list of important fields with values. User can drill down the tile and view the details provided in the various data segments.

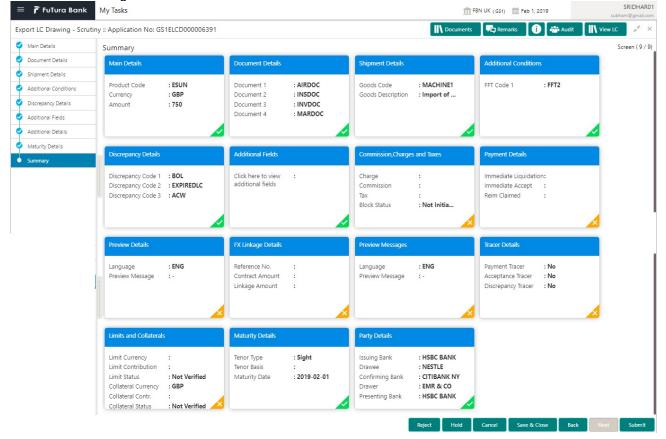

#### Tiles Displayed in Summary

- Main Details User can view details about application details and LC details.
- Document Details User can view document details.
- Party Details User can view party details like applicant, advising bank etc.

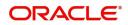

- Shipment Details User can view shipment details.
- Additional Conditions User can view the additional conditions.
- Discrepancy Details User can view the discrepancy noted for the current LC drawing.
- Maturity Details User can view the maturity details.
- Limits and Collaterals User can view limits and collateral details.
- Charges User can view charge details.

#### **Action Buttons**

Use action buttons based on the description in the following table:

| Field        | Description                                                                                                    | Sample Values |
|--------------|----------------------------------------------------------------------------------------------------|---------------|
| Submit       | Task will get moved to next logical stage of<br>Export LC Drawing.                                                                                                    |               |
|              | If mandatory fields have not been captured,<br>system will display an error message until the<br>mandatory fields data are provided.                                                                                                    |               |
| Save & Close | Save the information provided and holds the task<br>in you queue for working later.<br>This option will not submit the request                                                                                                    |               |
| Cancel       | Cancel the Scrutiny stage inputs.                                                                                                    |               |
| Hold         | The details provided will be registered and status<br>will be on hold.<br>This option is used, if there are any pending<br>information yet to be received from applicant and<br>appropriate remarks must be provided.                                                                                                    |               |
| Reject       | On click of Reject, user must select a Reject<br>Reason from a list displayed by the system.<br>Reject Codes:<br>• R1- Documents missing<br>• R2- Signature Missing<br>• R3- Input Error<br>• R4- Insufficient Balance/Limits<br>• R5 - Others.<br>Select a Reject code and give a Reject<br>Description.<br>This reject reason will be available in the remarks<br>window throughout the process. |               |

# **Data Enrichment**

Do the following steps to acquire a task at Data Enrichment stage:

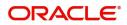

1. Using the entitled login credentials for Scrutiny stage, login to the OBTFPM application.

| ᅎ FuTura Bank |
|---------------|
| Sign In       |
| User Name *   |
| SRIDHAR       |
| Password *    |
|               |
|               |
| Sign In       |

2. On login, user must be able to view the dashboard screen with widgets as mapped to the user.

|                                        | Death Confirmation          | Dending          | 0 x   | Hand-off Failure |                 | o x            | Priority Details |                  | Ø X          |                                   |
|----------------------------------------|-----------------------------|------------------|-------|------------------|-----------------|----------------|------------------|------------------|--------------|-----------------------------------|
| ishboard                               | Draft Confirmation          | Pending          | ¥ ^   | Hand-off Failure |                 | v -            | Priority Details |                  | ¥ ~          |                                   |
| Naintenance                            | Customer Name               | Application Date | ¢     | Branch           | Process Name    | Stage Name     | Branch           | Process Name     | Stage Name   |                                   |
| sks                                    | EMR & CO                    | 25-06-2018       | G     | Bank Futura      | NA              | Retry HandOf   | Bank Futura      | NA               | Amount Blo   |                                   |
| ade Finance                            | ▶ NA                        | 25-06-2018       | G     |                  |                 |                | Bank Futura      | NA               | Amount Bio   |                                   |
|                                        | NA                          | 21-06-2018       | G     |                  |                 |                | bank Putura      | nes.             | Amount bio   |                                   |
|                                        |                             |                  |       |                  |                 |                | 004              | NA               | Loan Applic  |                                   |
|                                        |                             | -                |       |                  | -               |                |                  | -                |              |                                   |
|                                        | High Value Transac          | tions            | © ×   | SLA Breach Deta  | ils             | o ×            | Priority Summar  | Y Cucumber Te    | • • ×        |                                   |
|                                        | 140K                        |                  |       | Customer Name    | SLA Breached    | (mins) Prior   | Branch Pr        | ocess Name       | Stage Name   |                                   |
|                                        | 100K                        |                  |       | NA               | 23474 H H       | KEERTIV01      |                  |                  |              |                                   |
|                                        | 60K                         |                  | • GBP | HSBC BANK        | 26667 M 3       | SHUBHAM        | 203 Ci           | cumber Testing   | test descrip |                                   |
|                                        | 20K                         | lecceo.          |       | WALL MART        | 23495           | SHUBHAM        |                  |                  |              |                                   |
|                                        | -20K                        | 4 6 8 10 12      |       | EMR & CO         | 26780 M         | CORINATION     |                  |                  |              |                                   |
|                                        |                             | _                |       |                  | _               | Jorneurior     |                  | _                |              |                                   |
|                                        | Hold Transactions           |                  | ¢ ×   | SLA Status       | Cucumber Testir | ng <b>≎</b> "× | Tasks Detailed   | Cucumber Testing | • • ×        |                                   |
|                                        |                             |                  |       |                  |                 |                |                  |                  |              |                                   |
|                                        | Branch Proce                | iss Name Stage M | same  |                  |                 |                |                  |                  |              |                                   |
| 3 Click                                |                             |                  |       | aeke             |                 |                | D                |                  | P            |                                   |
|                                        | Trade Finance               |                  |       | asks.            |                 |                |                  |                  |              | SRIE                              |
| 루 FuTura Bank                          |                             |                  |       | asks.            |                 |                | fbn uk (gs1)     | 🛗 Feb 1, 2019    | şı           |                                   |
| FuTura Bank                            | Trade Finance               |                  |       |                  | am              |                | fbn UK (GS1)     | 🛗 Feb 1, 2019    | st           |                                   |
| 3. Click<br>FoTura Bank<br>Maintenance | Trade Finance<br>Free Tasks | > Tasks> F       | ree T |                  | am Amount       | Process        | _                | iiii Feb 1, 2019 | Back Office  | SRID<br>ubham@g<br><b>Ref No.</b> |

M GS1ILCL000006397

GS1

000262

Acquire & Edit

te Finance

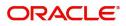

NA

NA

NA

£10,000.00 Import LC Liquidation

£10.00 Import LC Issuance

ALC2,150.00 Export LC Advising

Liquidation

Registration

Registration

4. Select the appropriate task and click **Acquire & Edit** to edit the task or click **Acquire** to edit the task from **My Tasks** tab.

| 😑 🍞 FuTura Ba       | ink | Free | Tasks           |             |                    |                              |                   |             | fbn u                 | K (GS1) 💼 Feb 1, 2019 | SRIDHAR0<br>subham@gmail.co |
|---------------------|-----|------|-----------------|-------------|--------------------|------------------------------|-------------------|-------------|-----------------------|-----------------------|-----------------------------|
| Core Maintenance    | Þ   |      | C Refresh       | 🔶 Acqu      | ire 🔥 Delegate     | <ol> <li>Reassion</li> </ol> | n 🕴 Flow Diagram  |             |                       |                       |                             |
| Dashboard           |     |      |                 | - made      | in Sciegure        | - racussing                  | , in the original |             |                       |                       |                             |
| Maintenance         | 14  | =    | Action          | Priority    | Application Number | Branch                       | Customer Number   | Amount      | Process Name          | Stage                 | Back Office Ref No.         |
| Maintenance         |     |      | Acquire & Edit  | м           | GS1ELCD000006391   | GS1                          | 000262            | £750.00     | Export LC Drawing     | Data Enrichment       | GS1ESUN19032ASJV            |
| Security Management | •   |      | Acquire & Edit  | М           | GS1ELCA000006400   | GS1                          | 000263            | £250,000.00 | Export LC Advising    | Registration          | NA                          |
| Tasks               | -   |      | Acquire & Edit  | М           | GS1ILCI000006398   | GS1                          | 000262            | £10,000.00  | Import LC Issuance    | Data Enrichment       | GS1ILSN19032BNTB            |
|                     |     |      | Acquire & Edit  | М           | GS1ILCL000006397   | GS1                          | 000262            | £10,000.00  | Import LC Liquidation | Liquidation           | NA                          |
| Free Tasks          |     |      | Acquire & Edit  | М           | GS1ILCI000006395   | GS1                          | 000262            | £10.00      | Import LC Issuance    | Registration          | NA                          |
| Hold Tasks          |     |      | Acquire & Edit  | М           | GS1ELCA000006394   | GS1                          | 12344             | ALC2,150.00 | Export LC Advising    | Registration          | NA                          |
| My Tasks            |     | Page | e 1 of 1 (1-10  | of 10 item  | a) κ < 1 →         | к                            |                   |             |                       |                       |                             |
| Search              |     | Tug  |                 | or to item. |                    |                              |                   |             |                       |                       |                             |
|                     |     | Pre  | evious 1 - 10 d | of 2873 rec | ords Next          |                              |                   |             |                       |                       |                             |
| Supervisor Tasks    |     |      |                 |             |                    |                              |                   |             |                       |                       |                             |
| Trade Finance       | •   |      |                 |             |                    |                              |                   |             |                       |                       |                             |

5. The acquired task will be available in **My Tasks** tab. Click **Edit** to provide input for Data Enrichment stage.

| 😑 🍞 FuTura Bank      | My Task | (S            |                                        |               |                           |        |          | ₫ <sup>FE</sup>                   | 3N UK (GS1) 👘 Feb 1, 2019 | SRIDHAR01<br>subham@gmail.com           |
|----------------------|---------|---------------|----------------------------------------|---------------|---------------------------|--------|----------|-----------------------------------|---------------------------|-----------------------------------------|
| Core Maintenance 🛛 🕨 | C       | Refresh       | · Release 🕴 Flow D                     | iaoram        |                           |        |          |                                   |                           |                                         |
| Dashboard            |         |               |                                        | lagram        |                           |        |          |                                   |                           |                                         |
| Maintenance >        |         | tion Priority | Application Number<br>GS1ELCD000006391 | Branch<br>GS1 | Customer Number<br>000262 | Amount | 5750.00  | Process Name<br>Export LC Drawing | Stage<br>Data Enrichment  | Back Office Ref No.<br>GS1ESUN19032ASJV |
| Security Management  |         |               | 031220330000331                        | 0.51          | 000202                    |        | 2. 30.00 | appre ac and ming                 | and a she little to       | G37230747302P30V                        |
| Tasks 💌              |         |               |                                        |               |                           |        |          |                                   |                           |                                         |
| Free Tasks           |         |               |                                        |               |                           |        |          |                                   |                           |                                         |
| Hold Tasks           |         |               |                                        |               |                           |        |          |                                   |                           |                                         |
| My Tasks             | Page 1  | of1 (1 of 1   | items) K < 1 >                         | к             |                           |        |          |                                   |                           |                                         |
| Search               |         |               |                                        |               |                           |        |          |                                   |                           |                                         |
| Supervisor Tasks     | Previo  | 1 - 1 of 1    | records Next                           |               |                           |        |          |                                   |                           |                                         |
| Trade Finance 🕨 🕨    |         |               |                                        |               |                           |        |          |                                   |                           |                                         |

The Data Enrichment stage has following hops for data capture:

- Main Details
- Document Details
- Additional Conditions
- Shipment Details
- Discrepancy Details
- Maturity Details
- Additional Fields
- Advices
- Additional Details
- Settlement Details
- Summary

Let's look at the details for Data Enrichment stage. User must be able to enter/update the following fields. Some of the fields that are already having value from Scrutiny/Online channels may not be editable.

#### **Main Details**

Refer to Main Details.

#### **Document Details**

#### Refer to Document Details.

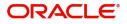

### **Additional Conditions**

Refer to Additional Conditions.

### **Shipment Details**

Refer to Shipment Details.

#### **Discrepancy Details**

Refer to Discrepancy Details.

#### **Maturity Details**

Refer to Maturity Details.

### **Additional Fields**

Refer to Additional Fields.

#### Advices

| = 🍞 FuTura Bank          | My Tasks                                       |                                     | fBN UK ( ds1) 💼 Feb 1, 2019     | SRIDHAR01<br>subham@gmail.com |
|--------------------------|------------------------------------------------|-------------------------------------|---------------------------------|-------------------------------|
| Export LC Drawing - Data | a Enrichment :: Application No: GS1ELCD0000063 | 91                                  | 🔢 Documents 🗖 Remarks 🚺 🏜 Audit | View LC 🔎 🗶                   |
| Main Details             | Advices                                        |                                     |                                 | Screen ( 8 / 11)              |
| Document Details         |                                                |                                     |                                 |                               |
| Additional Conditions    | Advice : DISCREPANCY_REQ                       | Advice : PAYMENT_MESSAGE            |                                 |                               |
| Shipment Details         | Advice Name : DISCREPANCY REQ                  | Advice Name : PAYMENT MESSAGE       |                                 |                               |
| Discrepancy Details      | Advice Party : ISSUING BANK                    | Advice Party :                      |                                 |                               |
| Maturity Details         | Party Name :HSBC BANK<br>Suppress Advice :N    | Party Name :<br>Suppress Advice : N |                                 |                               |
| Additional Fields        |                                                |                                     |                                 |                               |
| Advices                  |                                                |                                     | )                               |                               |
| Additional Details       | 0                                              |                                     |                                 |                               |
| Settlement Details       |                                                |                                     |                                 |                               |
| Summary                  |                                                |                                     |                                 |                               |
|                          |                                                |                                     |                                 |                               |
|                          |                                                |                                     |                                 |                               |
|                          |                                                |                                     |                                 |                               |
|                          |                                                |                                     |                                 |                               |
|                          |                                                |                                     |                                 |                               |
|                          |                                                |                                     |                                 |                               |
|                          |                                                |                                     |                                 |                               |
| Audit                    |                                                |                                     | Reject Hold Cancel Save & C     | lose Back Next                |
|                          |                                                |                                     |                                 |                               |

Advices menu displays the advices from the back office as tiles. User can edit the fields in the tile, if required.

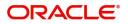

# **Additional Details**

| = 🍞 FuTura Bank                           | My Tasks                                                         |                                     |                      |                                        | fbn uk (     | GS1) 🛗 Feb 1, 201 | 9                          | SRIDHAR<br>subham@gmail.co |
|-------------------------------------------|------------------------------------------------------------------|-------------------------------------|----------------------|----------------------------------------|--------------|-------------------|----------------------------|----------------------------|
| Export LC Drawing - Data                  | a Enrichment :: Application No: GS1ELCD0000063                   | 91                                  |                      |                                        | Documents    | Remarks           | 🏜 Audit                    | 🔪 View LC 🛛 🦼              |
| Main Details                              | Additional Details                                               |                                     |                      |                                        |              |                   |                            | Screen ( 9 / 1             |
| <ul> <li>Document Details</li> </ul>      | Limit & Collateral                                               | Charge Details                      | D                    | Payment Details                        | 1            | Preview           | Details                    | D                          |
| <ul> <li>Additional Conditions</li> </ul> |                                                                  | Charge Details                      |                      | Payment Details                        |              | Fleview           | Details                    | ك                          |
| Shipment Details                          | Limit Currency : GBP<br>Limit Contribution : 1000                | Charge<br>Commission                | -                    | Immediate Required<br>Immediate Accept | : No<br>: No |                   | Message 1 :<br>Message 2 : |                            |
| Discrepancy Details                       | Limit Status :Not Available<br>Collateral Currency :GBP          | Tax<br>Block Status                 | :<br>: Not Initiated | Reim Claimed                           | : No         |                   | -                          |                            |
| <ul> <li>Maturity Details</li> </ul>      | Collateral Contribution : 10<br>Collateral Status : Not Verified | bioticotatas                        |                      |                                        |              |                   |                            |                            |
| <ul> <li>Additional Fields</li> </ul>     | Collateral status : Not verified                                 |                                     |                      |                                        |              |                   |                            |                            |
| <ul> <li>Advices</li> </ul>               | Preview Messages                                                 | Tracer Details                      | D                    | FX Linkage                             | 1            |                   |                            |                            |
| Additional Details                        |                                                                  | Hacer Details                       |                      | TA LINKage                             |              |                   |                            |                            |
| Settlement Details                        | Outgoing Message 1 :<br>Outgoing Message 2 :                     | Payment Tracer<br>Acceptance Tracer | : No<br>: No         | Reference Number<br>Currency           | -            |                   |                            |                            |
| Summary                                   |                                                                  | Discrepancy Tracer                  | : No                 | Amount                                 | :            |                   |                            |                            |
|                                           |                                                                  |                                     |                      |                                        |              |                   |                            |                            |
|                                           |                                                                  |                                     |                      |                                        |              |                   |                            |                            |
|                                           |                                                                  |                                     |                      |                                        |              |                   |                            |                            |
|                                           |                                                                  |                                     |                      |                                        |              |                   |                            |                            |
|                                           |                                                                  |                                     |                      |                                        |              |                   |                            |                            |
|                                           |                                                                  |                                     |                      |                                        |              |                   |                            |                            |
|                                           |                                                                  |                                     |                      |                                        |              |                   |                            |                            |
| Audit                                     |                                                                  |                                     |                      |                                        | Reject Hol   | ld Cancel         | Save & Close               | Back Next                  |

## Limits & Collateral

Refer to Limits & Collateral.

# Charge Details

Refer to Charge Details.

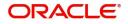

# **Payment Details**

| Payment Details                                                                                     |                   |              |                                                                 |    |                     |                                       |                  |
|----------------------------------------------------------------------------------------------------|-------------------|--------------|-----------------------------------------------------------------|----|---------------------|---------------------------------------|------------------|
| PaymentDetails     Auto Liquidation Requi     Reimbursing Bank     Q Preshipment Credit Our     GBP | red               | Reimburs     | ent Credit Availed<br>ement Days<br>ent Credit Repayment Amount | C  | mbursement Claimed  | Repay Preshipment<br>Reimbursement Da |                  |
| ⊿ Settlement Deta                                                                                   | ails - Liquidatio | on           |                                                                 |    |                     |                                       |                  |
| Component                                                                                           | Currency          | Debit/Credit | Account                                                         |    | Account Description | Branch                                | Account Currency |
| AMT_PURCHASED                                                                                       | GBP               | Debit        | GS100002610012                                                  | ٩, | HSBC BANK           | GS1                                   | GBP              |
| AMT_PURCHASEDEQ                                                                                     | GBP               | Credit       | GS100002610012                                                  | 0  | HSBC BANK           | GS1                                   | GBP              |

# Provide payment details based on the description in the following table:

| Field                          | Description                                                                                                    | Sample Values |
|--------------------------------|----------------------------------------------------------------------------------------------------|---------------|
| Auto Liquidation Required      | Auto Liquidation Required details gets defaulted from the LC, if the <b>LC Advised by us toggle</b> is on.            |               |
|                                | If the LC Advised by us toggle is off:                                                                                |               |
|                                | <b>Yes:</b> Select Yes, if auto liquidation is required. It is applicable only if the drawing is without discrepancy. |               |
|                                | <b>No:</b> Select No if auto liquidation is not required.                                                             |               |
| Pre-shipment Credit<br>Availed | Pre-shipment Credit Availed details gets defaulted from the LC, if the <b>LC Advised by us toggle</b> is on.          |               |
|                                | If the LC Advised by us toggle is off:                                                                                |               |
|                                | <b>Yes:</b> Select Yes, if pre-shipment credit is availed.                                                            |               |
|                                | <b>No:</b> Select No if pre-shipment credit is not availed.                                                           |               |
| Reimbursement claimed          | Reimbursing Claimed details gets defaulted from the LC, if the <b>LC Advised by us toggle</b> is on.                  |               |
|                                | If the LC Advised by us toggle is off:                                                                                |               |
|                                | <b>Yes:</b> Select Yes, if reimbursement to be claimed.                                                               |               |
|                                | <b>No:</b> Select No if there are no reimbursement to be claimed.                                                     |               |
| Repay Pre-shipment<br>Credit   | Repay Pre-shipment Credit details gets defaulted from the LC, if the <b>LC Advised by us toggle</b> is on.            |               |
|                                | If the LC Advised by us toggle is off:                                                                                |               |
|                                | <b>Yes:</b> Select Yes, if pre-shipment credit to be repaid.                                                          |               |
|                                | <b>No:</b> Select No if there is no pre-shipment credit to be repaid.                                                 |               |

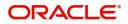

| Field                                     | Description                                                                                                    | Sample Values |
|-------------------------------------------|----------------------------------------------------------------------------------------------------|---------------|
| Reimbursement Days                        | Provide the number of days before the maturity date on which the reimbursement claim needs to be triggered.                              |               |
| Reimbursing Bank                          | Reimbursing bank details gets defaulted from the LC, if the <b>LC Advised by us toggle</b> is on.                                        |               |
|                                           | Select the Reimbursing Bank from the LOV, if the <b>Reimbursement Claimed</b> toggle is set to 'Yes'.                                    |               |
| Reimbursement Date                        | Reimbursement date will be displayed based on the reimbursement days and maturity date.                                                  |               |
|                                           | Enables user to capture the reimbursement date.<br>If reimbursement date is later than the branch<br>date, system will display an error. |               |
| Pre-shipment Credit<br>Account Number     | This field displays the pre-shipment credit account number.                                                                              |               |
| Pre-shipment Credit<br>Outstanding Amount | This field displays the pre-shipment credit outstanding amount.                                                                          |               |
| Pre-shipment Credit<br>Repayment Amount   | This field displays the pre-shipment credit repayment amount.                                                                            |               |

#### Preview

User can view the draft message (outgoing MT754 and MT742/MT750/MT742 SWIFT message format) being displayed on the preview message text box.

| FuTura Bank My Tasks                                                    |                    | fbn UK (GS1) | Feb 1, 2019 |                | am@gmail.com             |
|-------------------------------------------------------------------------|--------------------|--------------|-------------|----------------|--------------------------|
| Export LC Drawing - Data Enrichment :: Application No: GS1ELCD000003545 |                    | Documents    | Remarks     | IN View LC     | $_{\mu^{\ell}}$ $\times$ |
| Main                                                                    |                    |              |             | ×              | en ( 7 / 9)              |
| Docu     Addit    APreview                                              |                    |              |             |                |                          |
| Shipr Language                                                          |                    |              |             |                |                          |
| Discr English   Cutgoing Message 1                                      | Outgoing Message 2 |              |             |                |                          |
| Addit                                                                   |                    |              |             |                |                          |
| Settle                                                                  |                    |              |             |                |                          |
| Sum                                                                     |                    |              |             |                |                          |
|                                                                         |                    |              |             |                |                          |
|                                                                         |                    |              |             |                |                          |
|                                                                         |                    |              |             |                |                          |
|                                                                         |                    |              | ✓ Save &    | Close × Cancel |                          |
|                                                                         |                    |              |             |                |                          |
| Audit                                                                   |                    | Reject Hold  | Cancel Save | 8. Close Back  | Next                     |

#### **Tracer Details**

User can trace the response for the discrepancies identified.

### **Payment Tracer**

Provide the payment tracer details based on the description in the following table:

| Tracer Details                 |                                                |                                               |                                                           |             |                        |                    |
|--------------------------------|------------------------------------------------|-----------------------------------------------|-----------------------------------------------------------|-------------|------------------------|--------------------|
| O<br>Tracer Receiver Party Tra | mber of Tracers<br>cer Start Date<br>n 1, 1970 | 曲                                             | Tracer Frequency                                          | ¥           | Tracer Medium          | Ŧ                  |
| Tracer Receiver Party Tra      | mber of Tracers<br>cer Start Date<br>n 1, 1970 | ŝ                                             | Tracer Frequency                                          | ¥           | Tracer Medium          | v                  |
| 99                             | cer Start Date                                 | escription                                    | Tracer Frequency<br>Weekly                                | ×           | Tracer Medium<br>SWIFT | ·<br>Sample Values |
| Tracer Required                | tra<br>To                                      | icer details.<br>ggle off - S                 | witch on the tog<br>witch of the tog<br>oture tracer deta | gle, if use |                        |                    |
| Number of Tracers              | Pr                                             | ovide the n                                   | umber of tracer                                           | s required  | d.                     |                    |
| Tracer Frequency               | le                                             | /el. Value c                                  | efault the days s<br>an be 1, 2 etc. v<br>2 days etc.     | •           | •                      |                    |
| Tracer Medium                  | Se                                             | elect the tra<br>• Mail<br>• Email<br>• Swift | cer medium fro                                            | m the LO    | V:                     |                    |
| Tracer Receiver Party          |                                                | ead only fiel                                 | ld. 'Applicant' w<br>er party.                            | ill be defa | ulted as               |                    |
| Tracer Start Date              | th                                             | •                                             | racer start date.<br>date, system to                      |             |                        |                    |

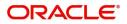

### **Discrepancy Tracer**

Provide the discrepancy tracer details based on the description in the following table:

| Tracer Details                                                            |                                                            |                                                                                 |                    |               |
|---------------------------------------------------------------------------|------------------------------------------------------------|---------------------------------------------------------------------------------|--------------------|---------------|
| Payment Tracer Tracer Required Tracer Receiver Party                      | Number of Tracers<br>0<br>Tracer Start Date<br>Jan 1, 1970 | Tracer Frequency                                                                | Tracer Me          | dium<br>v     |
| ■ Discrepancy Tracer     Tracer Required     Tracer Receiver Party        | Number of Tracers<br>Tracer Start Date<br>Jan 1, 1970      | Tracer Frequency                                                                | Tracer Me          | dium<br>v     |
| Acceptance Tracer     Tracer Required     Tracer Receiver Party     Field | Number of Tracers<br>999<br>Tracer Start Date              | Tracer Frequency<br>Weekly                                                      | Tracer Me<br>SWIFT | ¥             |
| Tracer Required                                                           | tracer details.                                            | ch on the toggle to captur<br>ch of the toggle, if user do<br>e tracer details. |                    | Sample Values |
| Number of Tracers                                                         | Provide the num                                            | ber of tracers required.                                                        |                    |               |
| Tracer Frequency                                                          | -                                                          | ult the days set up at the p<br>be 1, 2 etc. which represe<br>lays etc.         |                    |               |
| Tracer Medium                                                             | Select the tracer<br>Mail<br>Email<br>Swift                | medium from the LOV:                                                            |                    |               |
| Tracer Receiver Party                                                     | Read only field.<br>tracer receiver p                      | Applicant' will be defaulte<br>arty.                                            | ed as              |               |
| Tracer Start Date                                                         | •                                                          | er start date. If the date is<br>e, system to display an er                     |                    |               |

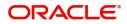

#### Acceptance Tracer

Provide the acceptance tracer details based on the description in the following table:

| acer Details             |                                  |            |                  |   |               |    |  |
|--------------------------|----------------------------------|------------|------------------|---|---------------|----|--|
| Payment Tracer           |                                  |            |                  |   |               |    |  |
| Tracer Required          | Number of Tracers                |            | Tracer Frequency | × | Tracer Medium | •  |  |
| Tracer Receiver Party    | Tracer Start Date<br>Jan 1, 1970 | <b>m</b>   |                  |   |               |    |  |
| Discrepancy Tracer       |                                  |            |                  |   |               |    |  |
| Tracer Required          | Number of Tracers                |            | Tracer Frequency | v | Tracer Medium | ¥. |  |
| Tracer Receiver Party    | Tracer Start Date<br>Jan 1, 1970 | <u>iii</u> |                  |   |               |    |  |
| Acceptance Tracer        |                                  |            |                  |   |               |    |  |
| Tracer Required          | Number of Tracers                |            | Tracer Frequency |   | Tracer Medium |    |  |
|                          | 999                              |            | Weekly           | Ψ | SWIFT         | *  |  |
| Ton and Danai and Dank a | Tracer Start Date                |            |                  |   |               |    |  |
| Tracer Receiver Party    |                                  |            |                  |   |               |    |  |

| Field                 | Description                                                                                                    | Sample Values |
|-----------------------|----------------------------------------------------------------------------------------------------|---------------|
| Tracer Required       | Toggle on - Switch on the toggle to capture the tracer details.                                                                    |               |
|                       | Toggle off - Switch of the toggle, if user does not require to capture tracer details.                                             |               |
| Number of Tracers     | Provide the number of tracers required.                                                                                            |               |
| Tracer Frequency      | System will default the days set up at the product<br>level. Value can be 1, 2 etc. which represents<br>daily, once in 2 days etc. |               |
| Tracer Medium         | Select the tracer medium from the LOV: <ul> <li>Mail</li> <li>Email</li> <li>Swift</li> </ul>                                      |               |
| Tracer Receiver Party | Read only field. 'Applicant' will be defaulted as tracer receiver party.                                                           |               |
| Tracer Start Date     | Capture the tracer start date. If the date is earlier<br>than system date, system to display an error<br>message.                  |               |

#### FX Linkage

This section enables the user to link the existing FX contract(s) to the drawing. User can link one or more FX deals to a drawing/bill. The linked value of an FX deal(s) must not exceed the value of the drawing/bill.

FX contract linkage with the Drawing/Bill booking can happen only for immediate liquidation of sight payment or for Usance. For manual sight payment, the user needs to link the FX contract on the date of liquidation of the drawing/bill.

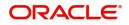

FX Linkage × ⊿ FX Linkage Drawing Currency Drawing Amount Drawing Maturity Date £20,000.00 Dec 12, 2018 GBP Contract Reference Number Contract Available Amount Linkage Amount Amount in Contract Currency Contract Currency Contract Amount Rate No data to display. Average FX Rate 0 ✓ Save & Close × Cancel Field Description Sample Values **Drawing Currency** Read only field. This field displays the currency details from the drawing. Drawing Amount Read only field. This field displays the drawing amount from the drawing. **Drawing Maturity Date** System to display the due date for the drawing in case of a Usance bill. In case of a sight bill, the system should display the current branch date as Maturity Date (for processing immediate payment). Contract Reference Select the FX contract from the LOV. Number Contract Currency This field displays the currency of the FX contract. Contract Amount This field displays the amount of the FX contract. Contract Available Amount This field displays the unlinked/ available amount under the FX contract. Linkage Amount If FX contract is linked already for the underlying LC, system will display the amount linked. If FX contract is not linked, user can provide the Linkage amount. Note The linkage amount must not be more than the drawing amount. Rate This field displays the rate at which the contract is booked.

#### Provide the FX linkage detail based on the description in the following table:

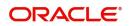

| Field                          | Description                                                                     | Sample Values |
|--------------------------------|---------------------------------------------------------------------------------|---------------|
| Amount in Contract<br>Currency | This field displays the amount in contract currency converted from FX currency. |               |
| Average FX Rate                | Average rate for more than one contract if linked.                              |               |

## Settlement Details

# Provide the settlement details based on the description in the following table:

| Settlement Detai                                                                                                    |                                                                                                    |                         |                |                         |             |                   | Screen               |
|----------------------------------------------------------------------------------------------------|----------------------------------------------------------------------------------------------------|-------------------------|----------------|-------------------------|-------------|-------------------|----------------------|
| a Settlement Deta                                                                                                   | ils                                                                                                    |                         |                |                         |             |                   |                      |
| Component                                                                                                    | Currency                                                                                                    | Debit/Credit            | Account        | Account Description     | Account Cur | rency             | Netting Indicator    |
| BCCOUR_LIQD                                                                                                    | KWD                                                                                                    | Debit                   | GS100002620016 | EMR & CO                | GBP         |                   |                      |
| BCLIQCG_LIQD                                                                                                    | GBP                                                                                                    | Debit                   | GS100002620016 | EMR & CO                | GBP         |                   |                      |
| BCOPNCG_LIQD                                                                                                    | GBP                                                                                                    | Debit                   | GS100002620016 | EMR & CO                | GBP         |                   |                      |
| BCSWIFT_LIQD                                                                                                    | GBP                                                                                                    | Debit                   | GS100002620016 | EMR & CO                | GBP         |                   |                      |
| BILL_AMOUNT                                                                                                    | GBP                                                                                                    | Credit                  | GS100002610012 | HSBC BANK               | GBP         |                   | No                   |
| BILL_AMT_EQUIV                                                                                                    | GBP                                                                                                    | Credit                  | GS100002610012 | HSBC BANK               | GBP         |                   | No                   |
| BILL_LIQ_AMT                                                                                                    | GBP                                                                                                    | Credit                  | GS100002610012 | HSBC BANK               | GBP         |                   |                      |
| BILL_LIQ_AMTEQ                                                                                                    | GBP                                                                                                    | Debit                   | GS100002620016 | EMR & CO                | GBP         |                   |                      |
| BKTAX_AMT                                                                                                    | GBP                                                                                                    | Debit                   | GS100002620016 | EMR & CO                | GBP         |                   |                      |
| ▲ BCCOUR_LIQD                                                                                                    | - Party Details                                                                                                    |                         |                |                         |             |                   |                      |
| Transfer Type                                                                                                    | -                                                                                                    | Charge Details          |                | Netting Indicator       | Or          | dering Customer   |                      |
| None                                                                                                    | Ŧ                                                                                                    | Remitter All Charges    | Ŧ              | Select                  | -           | 0                 | Name/Account 💽       |
| Oredering Institution                                                                                               |                                                                                                    | Senders Corresponden    | 1              | Receivers Correspondent | Int         | ermediary Institu | tion                 |
| Name                                                                                                    | e/Account 💽                                                                                                    | Nan                     | ne/Account 💽   | Name/Account            | 2           | 0                 | Name/Account         |
| Account With Institution                                                                                            |                                                                                                    | Beneficiary Institution | _              | Ultimate Beneficiary    |             | ermediary Reimb   | ursement Institution |
|                                                                                                    | Count With Institution         Beneficiary Institution           Q         Name/Account         Q         Name/Account |                         | ne/Account     | Name/Account            | _           |                   | Name/Account         |
| Q Name                                                                                                    |                                                                                                    |                         |                | a Hame/Heebant          | -4          |                   |                      |
|                                                                                                    |                                                                                                    |                         | -              | i nancjitecourt         | _           |                   |                      |
| Payment Details                                                                                                    |                                                                                                    | Sender To Receiver 2    |                | Sender To Receiver 3    |             | nder To Receiver  | 4                    |
| Payment Details<br>Sender To Receiver 1                                                                             |                                                                                                    |                         |                | -                       |             |                   | 4                    |
| Nam     Nam     Nam     Nam     Nam     Nam     Sender To Receiver 1     Sender To Receiver 5     Remittance Inform |                                                                                                    | Sender To Receiver 2    |                | -                       |             |                   | 4                    |

Reject Hold Cancel Save & Close Back Next

| Field               | Description                                                          | Sample Values |
|---------------------|----------------------------------------------------------------------|---------------|
| Component           | Components gets defaulted based on the product selected.             |               |
| Currency            | Application displays the default currency for the component.         |               |
| Debit/Credit        | Application displays the debit/credit indicators for the components. |               |
| Account             | Application Displays the account details for the components.         |               |
| Account Description | Application displays the description of the selected account.        |               |

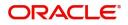

| Field             | Description                                                                               | Sample Values |
|-------------------|-------------------------------------------------------------------------------------------|---------------|
| Account Currency  | Application defaults the currency for all the items based on the account number.          |               |
| Netting Indicator | Application displays the applicable netting indicator.                                    |               |
| Amount            | Amount for each component. This is populated from the transaction details of the drawing. |               |

On click of any component in the grid, the application displays Party Details, Payment Details and Remittance Information.

### **Party Details**

Provide the party details based on the description in the following table:

| Field                                     | Description                                                                                                    | Sample Values |
|-------------------------------------------|----------------------------------------------------------------------------------------------------|---------------|
| Transfer Type                             | <ul> <li>Select the transfer type from the drop list:</li> <li>Customer Transfer</li> <li>Bank Transfer for own account</li> <li>Direct Debit Advice</li> <li>Managers Check</li> <li>Customer Transfer with Cover</li> <li>Bank Transfer</li> </ul> |               |
| Charge Details                            | <ul> <li>Select the charge details for the transactions:</li> <li>Beneficiary All Charges</li> <li>Remitter Our Charges</li> <li>Remitter All Charges</li> </ul>                                                                                     |               |
| Netting Indicator                         | <ul><li>Select the netting indicator for the component:</li><li>Yes</li><li>No</li></ul>                                                                                                    |               |
| Ordering Customer                         | Select the ordering customer from the LOV.                                                                                                    |               |
| Ordering Institution                      | Select the ordering institution from the LOV.                                                                                                    |               |
| Senders Correspondent                     | Select the senders correspondent from the LOV.                                                                                                    |               |
| Receivers Correspondent                   | Select the receivers correspondent from the LOV.                                                                                                    |               |
| Intermediary Institution                  | Select the intermediary institution from the LOV.                                                                                                    |               |
| Account with Institution                  | Select the account with institution from the LOV.                                                                                                    |               |
| Beneficiary Institution                   | Select the beneficiary institution from the LOV.                                                                                                    |               |
| Ultimate Beneficiary                      | Select the ultimate beneficiary from the LOV.                                                                                                    |               |
| Intermediary<br>Reimbursement Institution | Select the intermediary reimbursement institution from the LOV.                                                                                                    |               |

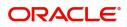

### **Payment Details**

Provide the Payment Details based on the description in the following table:

| Field                | Description                             | Sample Values |
|----------------------|-----------------------------------------|---------------|
| Sender to Receiver 1 | Provide the sender to receiver message. |               |
| Sender to Receiver 2 | Provide the sender to receiver message. |               |
| Sender to Receiver 3 | Provide the sender to receiver message. |               |
| Sender to Receiver 4 | Provide the sender to receiver message. |               |
| Sender to Receiver 5 | Provide the sender to receiver message. |               |
| Sender to Receiver 6 | Provide the sender to receiver message. |               |

#### **Remittance Information**

Provide the Payment Details based on the description in the following table:

| Field            | Description                  | Sample Values |
|------------------|------------------------------|---------------|
| Payment Detail 1 | Provide the payment details. |               |
| Payment Detail 2 | Provide the payment details. |               |
| Payment Detail 3 | Provide the payment details. |               |
| Payment Detail 4 | Provide the payment details. |               |

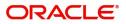

### Summary

User can review the summary of details updated in Data Enrichment stage Export LC Drawing request.

| .C Drawing - Data B | Enrichment :: Applicatio                 | on No: GS1ELCD000     | 006391                       |                             |                                         |        | nts 📮 Remarks                   | Audit 🛛 🚺 View            |
|---------------------|------------------------------------------|-----------------------|------------------------------|-----------------------------|-----------------------------------------|--------|---------------------------------|---------------------------|
| Details             | Summary                                  |                       |                              |                             |                                         |        |                                 |                           |
| iment Details       | Main Details                             |                       | Document Details             |                             | Additional Conditio                     | ns     | Shipment Details                |                           |
| tional Conditions   |                                          |                       |                              |                             |                                         |        |                                 |                           |
| ment Details        | Product Code<br>Currency                 | : ESUN<br>: GBP       | Document 1<br>Document 2     | : AIRDOC<br>: INSDOC        | FFT Code 1                              | : FFT2 | Goods Code<br>Goods Description | : MACHINE1<br>: Import of |
| epancy Details      | Amount                                   | : 750                 | Document 3                   | : INVDOC                    |                                         |        |                                 |                           |
| irity Details       |                                          |                       | Document 4                   | : MARDOC                    |                                         |        |                                 |                           |
| tional Fields       |                                          |                       | a                            |                             |                                         |        |                                 |                           |
| ces                 | Discrepancy Details                      |                       | Maturity Details             |                             | Additional Fields                       |        | Advices                         |                           |
| tional Details      |                                          |                       | Waturity Details             |                             | Additional Fields                       |        | Auvices                         |                           |
| ement Details       | Discrepancy Code 1                       |                       | Tenor Type                   | : Sight                     | Click here to view<br>additional fields | :      | advice1                         | : DISCREPANC              |
| mary                | Discrepancy Code 2<br>Discrepancy Code 3 |                       | Tenor Basis<br>Maturity Date | :<br>: 2019-02-01           | additional fields                       |        | advice2                         | : PAYMENT_ME              |
|                     | 1 C                                      |                       |                              |                             |                                         |        |                                 |                           |
|                     |                                          |                       |                              |                             |                                         |        |                                 | A                         |
|                     |                                          |                       |                              |                             |                                         |        |                                 |                           |
|                     | Limits and Collateral                    |                       | Commission, Charge           | is and Taxes                | Payment Details                         |        | Preview Details                 |                           |
|                     | Limit Currency                           | : Sfacilitie          | Charge                       | :                           | Immediate Liquidat                      | ion:   | Language                        | : ENG                     |
|                     | Limit Contribution                       | : 1000                | Commission                   | :                           | Immediate Accept                        | :      | Preview Message                 | :-                        |
|                     | Limit Status<br>Collateral Currency      | : Not Availa<br>: GBP | Tax<br>Block Status          | :<br>: Not Initia           | Reim Claimed                            | :      |                                 |                           |
|                     | Collateral Contr.                        | : 10                  |                              |                             |                                         |        | <b>_</b>                        |                           |
|                     | Collateral Status                        | : Not Verified 🗡      |                              |                             |                                         |        | × .                             | <u></u>                   |
|                     | FX Linkage Details                       |                       | Preview Messages             |                             | Tracer Details                          |        | Settlement Details              |                           |
|                     | Reference No.                            | :                     | Language                     | : ENG                       | Payment Tracer                          | : No   | Component                       | : REFUND_N_I              |
|                     | Contract Amount                          | :                     | Preview Message              | 1:-                         | Acceptance Tracer                       | : No   | Account Number                  | : GS10000261              |
|                     | Linkage Amount                           | :                     |                              |                             | Discrepancy Tracer                      | : No   | Currency                        | : GBP                     |
|                     |                                          |                       |                              |                             |                                         |        |                                 |                           |
|                     |                                          |                       | <b>9</b>                     | <b>^</b>                    |                                         |        | <u>~</u>                        | <u>~</u>                  |
|                     | Compliance                               |                       | Party Details                |                             |                                         |        |                                 |                           |
|                     | KYC                                      | : Verified            | Issuing Bank                 | : HSBC BANK                 | 1                                       |        |                                 |                           |
|                     | Sanctions                                | : Not Initia          | Drawee                       | : NESTLE                    |                                         |        |                                 |                           |
|                     | AML                                      | : Not Initia          | Confirming Bank<br>Drawer    | : CITIBANK NY<br>: EMR & CO |                                         |        |                                 |                           |
|                     |                                          |                       | Presenting Bank              | : HSBC BANK                 |                                         |        |                                 |                           |

#### **Tiles Displayed in Summary**

- Main Details User can view details about application details and LC details.
- Document Details User can view the details of the document.
- Additional Conditions User can view the details of additional conditions.
- Shipment Details User can view the shipment details.
- Discrepancy Details User can view the discrepancy details of the drawing.
- Maturity Details User can view the maturity details.
- Additional Fields User can view the details of additional fields.
- Advices User can view the details of the advices.
- Limits and Collaterals User can view limits and collateral details.
- Charges User can view charge details.
- Payment Details User can view the payment details.
- Preview User can view the preview of the message.
- Settlement Details User can view the settlement details.
- FX Linkage User can view the details of FX Linkage.
- Tracer Details User can view the tracer details.
- Compliance User can view the compliance details.

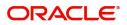

• Party Details - User can view party details like applicant, advising bank etc.

#### **Action Buttons**

Use action buttons based on the description in the following table:

| Field        | Description                                                                                                    | Sample Values |
|--------------|----------------------------------------------------------------------------------------------------|---------------|
| Submit       | Task will get moved to next logical stage of Export LC Drawing.                                                                                                    |               |
|              | If mandatory fields have not been captured,<br>system will display an error message until the<br>mandatory fields data are provided.                                                                                                    |               |
| Save & Close | Save the information provided and holds the task<br>in you queue for working later.<br>This option will not submit the request                                                                                                    |               |
| Cancel       | Cancel the Data Enrichment stage inputs.                                                                                                    |               |
| Hold         | The details provided will be registered and status<br>will be on hold.<br>This option is used, if there are any pending<br>information yet to be received from applicant and<br>appropriate remarks must be provided.                                                                                                    |               |
| Reject       | <ul> <li>On click of Reject, user must select a Reject<br/>Reason from a list displayed by the system.</li> <li>Reject Codes: <ul> <li>R1- Documents missing</li> <li>R2- Signature Missing</li> <li>R3- Input Error</li> <li>R4- Insufficient Balance/Limits</li> <li>R5 - Others.</li> </ul> </li> <li>Select a Reject code and give a Reject<br/>Description.</li> <li>This reject reason will be available in the remarks<br/>window throughout the process.</li> </ul> |               |

# **Exceptions**

As per regulatory requirement, all tasks are scrutinized for KYC, Compliance and Sanctions. Task. The checks to external system/internal system is initiated after the DE Stage. The amount Block earmark and Limit Earmarks if applicable are also initiated after the DE stage.

If a negative response is received for any of the calls, the task lands in respective exceptional queue which require further manual handling/approval.

#### **Exception - Amount Block**

As part of amount block validation, application will check if sufficient balance is available in the account to create the block. On hand-off, system will debit the blocked account to the extent of block and credit charges/ commission account in case of charges block or credit the amount in suspense account for blocks created for collateral.

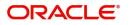

The transactions that have failed amount block due to non-availability of amount in respective account will reach the amount block exception stage.

Log in into OBTFPM application, amount block exception queue. Amount block validation failed tasks for trade transactions will be listed in the queue. Open the task to view summary of important fields with values.

Exception is created when sufficient balance is not available for blocking the settlement account and the same can be addressed by the approver in the following ways:

Approve:

- Settlement amount will be funded (outside of this process)
- Allow account to be overdrawn during hand-off

Refer:

- Refer back to DE providing alternate settlement account to be used for block.
- Different collateral to be mapped or utilize lines in place of collateral.

#### Reject:

Reject the transaction due to non-availability of sufficient balance in settlement account

#### **Amount Bock Exception**

This section will display the amount block exception details.

#### Summary

Tiles Displayed in Summary:

- Main Details User can view and modify details about application details and LC details, if required.
- Party Details User can view and modify party details like beneficiary, advising bank etc., if required
- Limits and Collaterals User can view and modify limits and collateral details, if required.
- Charge Details User can view and modify details provided for charges, if required.

#### **Action Buttons**

Use action buttons based on the description in the following table:

| Field  | Description                                                                                  | Sample Values |
|--------|----------------------------------------------------------------------------------------------|---------------|
| Reject | On click of reject, user must select a Reject<br>Reason from a list displayed by the system. |               |
|        | Reject Codes:                                                                                |               |
|        | R1- Documents missing                                                                        |               |
|        | R2- Signature Missing                                                                        |               |
|        | R3- Input Error                                                                              |               |
|        | R4- Insufficient Balance/Limits                                                              |               |
|        | • R5 - Others.                                                                               |               |
|        | Select a Reject code and give a Reject Description.                                          |               |
|        | This reject reason will be available in the remarks window throughout the process.           |               |

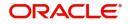

| Field   | Description                                                                                                    | Sample Values |
|---------|----------------------------------------------------------------------------------------------------|---------------|
| Hold    | The details provided will be registered and status<br>will be on hold.<br>This option is used, if there are any pending<br>information yet to be received from applicant and<br>appropriate remarks must be provided. |               |
| Refer   | User will be able to refer the task back to the Data<br>Enrichment user.User must select a Refer<br>Reason from the values displayed by the system.<br>Refer Codes:                                                   |               |
| Cancel  | Cancel the Export LC Drawing Amount Block Exception check.                                                                                                    |               |
| Approve | On approve, application must validate for all mandatory field values, and task must move to the next logical stage.                                                                                                   |               |
| Back    | Task moves to previous logical step.                                                                                                    |               |

### **Exception - Know Your Customer (KYC)**

As part of KYC validation, application will check if necessary KYC documents are available and valid for the customer. The transactions that have failed KYC due to non-availability / expired KYC verification will reach KYC exception stage.

Log in into OBTFPM application, KYC exception queue. KYC exception failed tasks for trade finance transactions must be listed in your queue. Open the task, to see summary tiles that display a summary of important fields with values.

User can select a transaction and do the following actions:

#### Approve

- After changing the KYC status in the back end application (outside this process).
- Without changing the KYC status in the back end application.
- Reject (with appropriate reject reason).

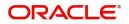

#### Summary

| rt LC Drawing - KYC I | Exception Approval :: Application No: GS1E                                                                                 | LCD00006391                                                                                                    |                                                                                                    | Remarks 🚺 🏜 Audit 📗                                                | View LC |
|-----------------------|----------------------------------------------------------------------------------------------------|----------------------------------------------------------------------------------------------------|----------------------------------------------------------------------------------------------------|--------------------------------------------------------------------|---------|
| YC Exception          | Summary                                                                                                    |                                                                                                    |                                                                                                    |                                                                    | Screen  |
| ummary                | Main Details                                                                                                    | Beneficiary Details                                                                                                    | Document Details                                                                                                    | Shipment Details                                                   |         |
|                       | Product Code : ESUN<br>Currency : GBP<br>Amount : 750                                                                      | Sequence Number 1 :                                                                                                    | Document 1 : AIRDOC<br>Document 2 : INSDOC<br>Document 3 : INVDOC<br>Document 4 : MARDOC                                                         | Goods Code : MACHINE1<br>Goods Description : Import of             |         |
|                       | Additional Conditions FFT Code 1 : FFT2                                                                                    | Discrepancy Details Discrepancy Code 1 : BOL Discrepancy Code 2 : EXPIREDLC Discrepancy Code 3 : ACW                                                                                       | Maturity Details           Tenor Type         : Sight           Tenor Basis         :           Maturity Date         : 2019-02-01               | Additional Fields<br>Click here to view :<br>Additional fields     |         |
|                       | Revolving Details           Revolving         : N           Revolving In         :           Revolving Frequency         : | Payment Details<br>Immediate Liquidation:<br>Immediate Accept :<br>Reim Claimed :                                                                                                    | Settlement Details Component : REFUND_N_I Account Number : GS10000261 Currency : GBP                                                             | Preferences<br>Exchange Rate :<br>Loan Currency :<br>Loan Amount : |         |
|                       | FX Linkage Details<br>Reference No. :<br>Contract Amount :<br>Linkage Amount :                                             | Limits Details<br>Limit Currency : Sfacilitie<br>Limit Contribution : 1000<br>Limit Status : Not Availa<br>Collateral Cortr. : 10<br>Collateral Contr. : 10<br>Collateral Status : Success | Party Details<br>Issuing Bank : HSBC BANK<br>Drawee : NESTLE<br>Confirming Bank : CTIBANK NY<br>Drawer : EMR & CO<br>Presenting Bank : HSBC BANK | Advice Details<br>advice1 : DISCREPANC<br>advice2 : PAYMENT_ME     |         |
|                       | Preview Messages Language : ENG Preview Message : -                                                                        | Charge :<br>Charge :<br>Commission :<br>Tax :<br>Block Status : Not Initia                                                                                                    | Compliance<br>KVC : Verified<br>Sanctions : Not Initia<br>AML : Verified                                                                         |                                                                    |         |

Tiles Displayed in Summary:

- Main Details User can view details about application details and LC details.
- Document Details User can view the details of the document.
- Additional Conditions User can view the details of additional conditions.
- Shipment Details User can view the shipment details.
- Discrepancy Details User can view the discrepancy details of the drawing.
- Maturity Details User can view the maturity details.
- Additional Fields User can view the details of additional fields.
- Advices User can view the details of the advices.
- Limits and Collaterals User can view limits and collateral details.
- Charges User can view charge details.
- Payment Details User can view the payment details.
- Preview User can view the preview of the message.
- Settlement Details User can view the settlement details.
- FX Linkage User can view the details of FX Linkage.
- Tracer Details User can view the tracer details.
- Settlement Details User can view the settlement details.

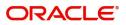

### **Action Buttons**

Use action buttons based on the description in the following table:

| Field   | Description                                                                                                    | Sample Values |
|---------|----------------------------------------------------------------------------------------------------|---------------|
| Reject  | On click of Reject, user must select a Reject Reason from a list displayed by the system.                                                                           |               |
|         | Reject Codes:                                                                                                    |               |
|         | <ul> <li>R1- Documents missing</li> </ul>                                                                                                    |               |
|         | R2- Signature Missing                                                                                                    |               |
|         | R3- Input Error                                                                                                    |               |
|         | <ul> <li>R4- Insufficient Balance/Limits</li> </ul>                                                                                                    |               |
|         | • R5 - Others.                                                                                                    |               |
|         | Select a Reject code and give a Reject Description.                                                                                                    |               |
|         | This reject reason will be available in the remarks window throughout the process.                                                                                  |               |
| Hold    | The details provided will be registered and status will be on hold.                                                                                                 |               |
|         | This option is used, if there are any pending<br>information yet to be received from applicant and<br>appropriate remarks must be provided.                         |               |
| Refer   | User will be able to refer the task back to the Data<br>Enrichment user.User must select a Refer<br>Reason from the values displayed by the system.<br>Refer Codes: |               |
|         | <ul> <li>R1- Documents missing</li> </ul>                                                                                                    |               |
|         | <ul> <li>R2- Signature Missing</li> </ul>                                                                                                    |               |
|         | R3- Input Error                                                                                                    |               |
|         | <ul> <li>R4- Insufficient Balance- Limits</li> </ul>                                                                                                    |               |
|         | R5 - Others                                                                                                    |               |
| Cancel  | Cancel the Export LC Drawing KYC exception check.                                                                                                    |               |
| Approve | On approve, application must validate for all mandatory field values, and task must move to the next logical stage.                                                 |               |
| Back    | Task moves to previous logical step.                                                                                                    |               |

### **Exception - Limit Check/Credit**

The transactions that have failed limit check due to non-availability of limits will be available in limit check exception queue for further handling.

Log in into OBTFPM application, limit check exception queue. Limit check exception failed tasks for trade finance transactions must be listed in your queue. Open the task, to see summary tiles that display a summary of important fields with values.

Limit check Exception approver can do the following actions:

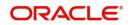

#### Approve

- Limit enhanced in the back end (outside this process).
- Without enhancing limit in the back end.

#### Refer

- Refer back to DE providing alternate limit id to map
- Refer additional collateral to be mapped

#### Reject

The transaction due to non-availability of limits capturing reject reason.

#### Limit/Credit Check

This section will display the amount block exception details.

#### Summary

Tiles Displayed in Summary:

- Main Details User can view and modify details about application details and LC details, if required.
- Party Details User can view and modify party details like beneficiary, advising bank etc., if required
- Availability and Shipment User can view and modify availability and shipment details, if required.
- Payments User can view and modify all details related to payments, if required.
- Documents & Condition User can view and modify the documents required grid and the additional conditions grid, if required.
- Limits and Collaterals User can view and modify limits and collateral details, if required.
- Charges User can view and modify charge details, if required.
- Revolving Details User can view and modify revolving details on revolving LC, if applicable.
- Preview Messages User can view and modify preview details, if required.
- Compliance User can view compliance details. The status must be verified for KYC and to be initiated for AML and Sanction Checks.

#### Action Buttons

Use action buttons based on the description in the following table:

| Description                                                                                  | Sample Values                                                                                                    |
|----------------------------------------------------------------------------------------------|----------------------------------------------------------------------------------------------------|
| On click of Reject, user must select a Reject<br>Reason from a list displayed by the system. |                                                                                                    |
| Reject Codes:                                                                                |                                                                                                    |
| R1- Documents missing                                                                        |                                                                                                    |
| R2- Signature Missing                                                                        |                                                                                                    |
| R3- Input Error                                                                              |                                                                                                    |
| R4- Insufficient Balance/Limits                                                              |                                                                                                    |
| • R5 - Others.                                                                               |                                                                                                    |
| Select a Reject code and give a Reject Description.                                          |                                                                                                    |
| This reject reason will be available in the remarks window throughout the process.           |                                                                                                    |
|                                                                                              | <ul> <li>On click of Reject, user must select a Reject<br/>Reason from a list displayed by the system.</li> <li>Reject Codes: <ul> <li>R1- Documents missing</li> <li>R2- Signature Missing</li> <li>R3- Input Error</li> <li>R4- Insufficient Balance/Limits</li> <li>R5 - Others.</li> </ul> </li> <li>Select a Reject code and give a Reject<br/>Description.</li> <li>This reject reason will be available in the remarks</li> </ul> |

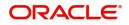

| Field   | Description                                                                                                    | Sample Values |
|---------|----------------------------------------------------------------------------------------------------|---------------|
| Hold    | The details provided will be registered and status<br>will be on hold.<br>This option is used, if there are any pending<br>information yet to be received from applicant and<br>appropriate remarks must be provided. |               |
| Refer   | User will be able to refer the task back to the Data<br>Enrichment user.User must select a Refer<br>Reason from the values displayed by the system.<br>Refer Codes:                                                   |               |
| Cancel  | Cancel the Export LC Amendment Limit exception check.                                                                                                    |               |
| Approve | On approve, application must validate for all mandatory field values, and task must move to the next logical stage.                                                                                                   |               |
| Back    | Task moves to previous logical step.                                                                                                    |               |

# **Multi Level Approval**

Log in into OBTFPM application and open the task to see the summary tiles. The tiles should display a list of important fields with values. User must be able to drill down from summary Tiles into respective data segments to verify the details of all fields under the data segment.

### Authorization Re-Key (Non-Online Channel)

For non online channel, application will request approver for few critical field values as an authorization step. If the values captured match with the values available in the screen, system will allow user to open the transaction screens for further verification. If the re-key values are different from the values captured, then application will display an error message.

Open the task and re-key some of the critical field values from the request in the Re-key screen. Some of the fields below will dynamically be available for re-key.:

- Beneficiary Party
- Drawing Amount

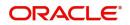

Re-key is applicable to the first approver in case of multiple approvers. All approvers will however be able see the summary tiles and the details in the screen by drill down from tiles.

| 😑 🍞 FuTura Ba       | ink | Free | Tasks          |               |            |                      |                |         | fbn uk    | (GS1) 💼 Feb 1, 2019     | SRIDHAR0<br>subham@gmail.co  |
|---------------------|-----|------|----------------|---------------|------------|----------------------|----------------|---------|-----------|-------------------------|------------------------------|
| Core Maintenance    |     |      | C Refresh      | 🗢 Acqu        |            | Dalagata D D Parceia | a tt. Flow Dia | 05270   |           |                         |                              |
| Dashboard           |     |      |                |               |            | Approval Rekey       |                | ×       |           |                         |                              |
| Maintenance         |     | Ŀ.   | Action         | Priority      | Applicatio |                      |                |         | t         | Process Name            | Stage                        |
|                     |     |      | Acquire & Edit | М             | GS1ILCA0   | IN Incoming Message  | II Documents   | Remarks |           | Import LC Amendment-Ben | Beneficiary Response Capture |
| Security Management |     |      | Acquire & Edit |               | GS1ELCDO   |                      |                |         |           | Export LC Drawing       | Registration                 |
| Tasks               |     |      | Acquire & Edit |               | GS1ILCD0   |                      |                |         |           | Import LC Drawing       | Registration                 |
|                     |     |      | Acquire & Edit |               | GS1ELCD0   | Beneficiary Party    |                | 0       |           | Export LC Drawing       | Registration                 |
| Free Tasks          |     |      | Acquire & Edit | М             | GS1ILCI00  | 000262               | 0              |         | £20.00    | Import LC Issuance      | Scrutiny                     |
| Hold Tasks          |     |      | Acquire & Edit | н             | GS1ELCD0   | Drawing Amount       |                | 0       | £1,000.00 | Export LC Drawing       | Scrutiny                     |
| My Tasks            |     | Pag  | e 1 of 1 (1-10 | ) of 10 items | 5) K       |                      | \$850.00       |         |           |                         |                              |
| Search              |     |      |                |               |            |                      |                |         |           |                         |                              |
| Supervisor Tasks    |     | Pr   | evious 1 - 10  | of 914 recor  | rds Ne     |                      |                |         |           |                         |                              |
| Trade Finance       |     |      |                |               |            |                      |                |         |           |                         |                              |
|                     |     |      |                |               |            |                      |                |         |           |                         |                              |
|                     |     |      |                |               |            |                      |                |         |           |                         |                              |
|                     |     |      |                |               |            | _                    |                |         |           |                         |                              |
|                     |     |      |                |               |            | P                    | roceed Refer   | Cancel  |           |                         |                              |
|                     |     |      |                |               |            |                      |                |         |           |                         |                              |

### **Action Buttons**

Use action buttons based on the description in the following table:

i.

| Field            | Description                                                                                                    | Sample Values |
|------------------|----------------------------------------------------------------------------------------------------|---------------|
| Documents        | Upload the required documents.                                                                                                    |               |
| Remarks          | Provide any additional information regarding the LC. This information can be viewed by other users processing the request.                                          |               |
| Incoming Message | Displays the incoming message, if any.                                                                                                    |               |
| Action Buttons   |                                                                                                    |               |
| Proceed          | On proceed, the screen navigates to approval summary screen.                                                                                                    |               |
| Refer            | User will be able to refer the task back to the Data<br>Enrichment user.User must select a Refer<br>Reason from the values displayed by the system.<br>Refer Codes: |               |
| Cancel           | Cancel the Import LC Drawing Approval Rekey.                                                                                                    |               |

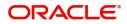

## Summary

| ng - Approval1 :: Application N<br>Summary         |                                         |                                                                                                    |                                                                      |                                                                        | Documents                                                             |                                               | 🕽 🍄 Audit 🛛 🕪 V              |
|----------------------------------------------------|-----------------------------------------|----------------------------------------------------------------------------------------------------|----------------------------------------------------------------------|------------------------------------------------------------------------|-----------------------------------------------------------------------|-----------------------------------------------|------------------------------|
| Main Details                                       |                                         | Beneficiary Details                                                                                                   |                                                                      | Document Details                                                       |                                                                       | Shipment Details                              |                              |
| Product Code<br>Currency<br>Amount                 | : ESUN<br>: GBP<br>: 750                | Sequence Number 1                                                                                                    | :                                                                    | Document 1<br>Document 2<br>Document 3<br>Document 4                   | : AIRDOC<br>: INSDOC<br>: INVDOC<br>: MARDOC                          | Goods Code<br>Goods Description               | : MACHINE1<br>: Import of    |
| Additional Condit                                  | ions                                    | Discrepancy Details                                                                                                   |                                                                      | Maturity Details                                                       |                                                                       | Additional Fields                             |                              |
| FFT Code 1                                         | : FFT2                                  | Discrepancy Code 1<br>Discrepancy Code 2<br>Discrepancy Code 3                                                        | : EXPIREDLC                                                          | Tenor Type<br>Tenor Basis<br>Maturity Date                             | : Sight<br>:<br>: 2019-02-01                                          | Click here to view<br>Additional fields       | :                            |
| Revolving Details                                  |                                         | Payment Details                                                                                                    |                                                                      | Settlement Details                                                     |                                                                       | Preferences                                   | A                            |
| Revolving<br>Revolving In<br>Revolving Frequer     | :N<br>:<br>ncy :                        | Immediate Liquidatic<br>Immediate Accept<br>Reim Claimed                                                              | on:<br>:<br>:                                                        | Component<br>Account Number<br>Currency                                | : REFUND_N_I<br>: GS10000261<br>: GBP                                 | Exchange Rate<br>Loan Currency<br>Loan Amount | :<br>:<br>:                  |
| FX Linkage Details                                 |                                         | Limits Details                                                                                                    |                                                                      | Party Details                                                          |                                                                       | Advice Details                                |                              |
| Reference No.<br>Contract Amount<br>Linkage Amount | ::::::::::::::::::::::::::::::::::::::: | Limit Currency<br>Limit Contribution<br>Limit Status<br>Collateral Currency<br>Collateral Contr.<br>Collateral Status | : Sfacilitie<br>: 1000<br>: Not Availa<br>: GBP<br>: 10<br>: Success | Issuing Bank<br>Drawee<br>Confirming Bank<br>Drawer<br>Presenting Bank | : HSBC BANK<br>: NESTLE<br>: CITIBANK NY<br>: EMR & CO<br>: HSBC BANK | advice1<br>advice2                            | : DISCREPANC<br>: PAYMENT_ME |
| Preview Messages                                   |                                         | Charge                                                                                                    |                                                                      | Compliance                                                             |                                                                       |                                               |                              |
| Language<br>Preview Message                        | : ENG<br>: -                            | Charge<br>Commission<br>Tax<br>Block Status                                                                           | :<br>:<br>: Not Initia                                               | KYC<br>Sanctions<br>AML                                                | : Verified<br>: Not Initia<br>: Verified                              |                                               |                              |

Tiles Displayed in Summary:

- Main Details User can view details about application details and LC details.
- Party Details User can view party details like applicant, advising bank etc.
- Beneficiary Details User can view the beneficiary details.
- Document Details User can view the document details.
- Shipment Details User can view the shipment details.
- Additional Conditions User can view the details of additional conditions.
- Discrepancy Details User can view the discrepancy details of the drawing.
- Additional Fields User can view the details of the additional fields.
- Revolving Details User can view the revolving details.
- Limits and Collaterals User can view limits and collateral details.
- Charges User can view charge details.
- Advice Details User can view the details of the advices.
- Maturity Details User can view the maturity details.
- Preview User can view the preview of the message.
- Compliance User can view compliance validation response. The status must be verified for KYC and to be initiated for AML and Sanction Checks.

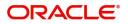

### **Action Buttons**

Use action buttons based on the description in the following table:

| Field   | Description                                                                                                    | Sample Values |
|---------|----------------------------------------------------------------------------------------------------|---------------|
| Reject  | On click of Reject, user must select a Reject Reason from a list displayed by the system.                                                                                                    |               |
|         | Reject Codes:                                                                                                    |               |
|         | <ul> <li>R1- Documents missing</li> </ul>                                                                                                    |               |
|         | R2- Signature Missing                                                                                                    |               |
|         | R3- Input Error                                                                                                    |               |
|         | R4- Insufficient Balance/Limits                                                                                                    |               |
|         | • R5 - Others.                                                                                                    |               |
|         | Select a Reject code and give a Reject Description.                                                                                                    |               |
|         | This reject reason will be available in the remarks window throughout the process.                                                                                                    |               |
| Hold    | The details provided will be registered and status will be on hold.                                                                                                    |               |
|         | This option is used, if there are any pending<br>information yet to be received from applicant and<br>appropriate remarks must be provided.                                                                                                    |               |
| Refer   | User will be able to refer the task back to the<br>Data Enrichment user.User must select a Refer<br>Reason from the values displayed by the system.<br>Refer Codes:                                                                                                    |               |
|         | <ul> <li>R1- Documents missing</li> </ul>                                                                                                    |               |
|         | <ul> <li>R2- Signature Missing</li> </ul>                                                                                                    |               |
|         | R3- Input Error                                                                                                    |               |
|         | <ul> <li>R4- Insufficient Balance- Limits</li> </ul>                                                                                                    |               |
|         | R5 - Others                                                                                                    |               |
| Cancel  | Cancel the approval.                                                                                                    |               |
| Approve | On approve, application must validate for all<br>mandatory field values, and task must move to<br>the next logical stage. If there are more<br>approvers, task will move to the next approver<br>for approval. If there are no more approvers, the<br>transaction is handed off to the back end system<br>for posting. |               |

# **Reject Approval**

As a Reject approver, user can review a transaction rejected and waiting for reject confirmation.

Log in into OBTFPM application to view the reject approval tasks for Export LC Drawing in queue. On opening the task, you will see summary tiles. The tiles will display a list of important fields with values.

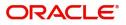

The tile containing the screen from where the reject was triggered will be highlighted in red.

User can drill down from reject summary tiles into respective data segments to verify the details of all fields under the data segment.

#### **Application Details**

The application details data segment have values for requests received from both non-online and online channels.

#### Summary

The data captured during handling of the transaction until the stage when reject is given will be available in the summary tile. Other fields will be blank when verified from summary tile.

The data segment in which the task was rejected will have the tiles highlighted in a different colour (red).

- Main Details User can view details about application details and LC details.
- Party Details User can view party details like applicant, advising bank etc.
- Discrepancy Details User can view the discrepancy details of the drawing.
- Maturity Details User can view the maturity details.
- Limits and Collaterals User can view limits and collateral details.
- Charges User can view charge details.
- Revolving Details User can view revolving details on revolving LC.
- Payment Details User can view the payment details.
- Settlement Details User can view the settlement details.
- FX Linkage User can view the details of FX Linkage.
- Compliance User can view compliance details. The status must be verified for KYC and to be initiated for AML and Sanction Checks.

#### **Action Buttons**

Use action buttons based on the description in the following table:

| Field          | Description                                                                                                    | Sample Values |
|----------------|----------------------------------------------------------------------------------------------------|---------------|
| Reject Approve | On click of Reject Approve, the transaction is rejected.                                                                                            |               |
| Reject Decline | On click of Reject Decline, the task moves back<br>to the stage where it was rejected. User can<br>update the reason for reject decline in remarks. |               |
| Hold           | User can put the transaction on 'Hold'. Task will remain in Pending state.                                                                          |               |
| Cancel         | Cancel the Reject Approval.                                                                                                    |               |

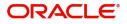

# Index

# Α

| Additional Details  |     |
|---------------------|-----|
| Action Buttons      |     |
| Charge Details      | 31, |
| 41                  |     |
| Limits & Collateral | 28, |
| 41                  |     |
| Payment Details     |     |
| Tracer Details      | 43  |
|                     |     |

# В

| Benefits | <br> | <br>1 | I |
|----------|------|-------|---|
|          |      |       |   |

# D

| Data Enrichment       | 37 |
|-----------------------|----|
| Additional Conditions | 40 |
| Additional Details    | 41 |
| Additional Fields     | 40 |
| Advices               | 40 |
| Discrepancy Details   |    |
| Document Details      |    |
| Main Details          |    |
| Maturity Details      |    |
| Shipment Details      | 40 |
| Document Details      |    |
| Document Details      | 15 |

| E                                    |    |
|--------------------------------------|----|
| Exceptions                           |    |
| Exception - Amount Block             | 52 |
| Exception - Know Your Customer (KYC) | 54 |
| Exception - Limit Check/Credit       | 56 |
| Export LC Drawing                    | 2  |
| Data Enrichment                      | 37 |
| Exceptions                           | 52 |
| Multi Level Approval                 | 58 |
| Registration                         | 2  |
| Reject Approval                      | 61 |
| Scrutiny                             | 10 |

# κ

| Key Features | 1 |  |
|--------------|---|--|
|--------------|---|--|

# Μ

| Main Details           |    |
|------------------------|----|
| Action Buttons         | 14 |
| Application Details    | 13 |
| Drawing Details        | 13 |
| Multi Level Approval   |    |
| Authorization Re-Key . | 58 |

# 0

| Overview | <br>1 |
|----------|-------|
| Overview |       |

# R

| Registration        | 2  |
|---------------------|----|
| Application Details | 4  |
| Drawing Details     | 6  |
| Miscellaneous       |    |
| Reject Approval     | 61 |
| Action Buttons      | 62 |
| Application Details | 62 |
| Summary             | 62 |
|                     |    |

# S

| Scrutiny           | -  |
|--------------------|----|
| Additional Details | 27 |
| Additional Fields  | 26 |
| Document Details   | 15 |
| Main Details       | 12 |
| Shipment Details   | 17 |
| Summary            | 36 |
| Shipment Details   |    |
| Action Buttons     | 20 |
| Goods Details      | 18 |
| Shipment Details   | 19 |

# т

# Tracer Details

| Acceptance Tracer  | .46  |
|--------------------|------|
| Discrepancy Tracer | . 45 |
| Payment Tracer     | . 44 |

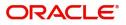

# **Reference and Feedback**

# References

For more information on any related features, you can refer to the following documents:

- Getting Started User Guide
- Common Core User Guide

#### **Documentation Accessibility**

For information about Oracle's commitment to accessibility, visit the Oracle Accessibility Program website at http://www.oracle.com/pls/topic/lookup?ctx=acc&id=docacc.

# **Feedback and Support**

Oracle welcomes customers' comments and suggestions on the quality and usefulness of the document. Your feedback is important to us. If you have a query that is not covered in this user guide or if you still need assistance, please contact documentation team.

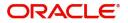